#### **BAB IV**

## **HASIL DAN PEMBAHASAN**

#### **4.1 Hasil Pengujian Citra** *Thermography* **Transformator Generator**

Dari pengujian citra *thermography* transformator generator 4 dan 5 di PT PJB Unit Pembangkitan Muara Karang pada PLTU Unit 4-5 menggunakan kamera *flir e60* diperoleh hasil berupa tampilan gambar gradasi warna sebagai hasil konversi dari pancaran infra merah kamera *flir*  yang bersinggungan dengan panas yang dikeluarkan oleh tiap-tiap bagian transformator generator ketika sedang bekerja. Hasil yang ada memperlihatkan adanya perbedaan tampilan gradasi warna dan tingkatantingkatan suhu dari tiap komponen yang ada, perbedaan tersebut dapat dipengaruhi oleh beberapa faktor salah satunya adalah faktor suhu sekitar yang mengenai objek pengukuran. Data yang digunakan merupakan hasil pengujian citra *thermography* dari kedua transformator generator tersebut, dimana kedua transformator generator tersebut memiliki spesifikasi seperti pada tabel 4.1 berikut ini:

| Macam Pendinginan | <b>FA</b> |
|-------------------|-----------|
|                   |           |
| Tegangan Rendah   | 17500 V   |
|                   |           |
| Tegangan Tinggi   | 150000 V  |
|                   |           |
| Banyaknya Minyak  | 33500L    |
|                   |           |
| Fasa              | 3 Phase   |
|                   |           |
| Frekuensi         | 50 Hz     |
|                   |           |

**Tabel 4.1 Spesifikasi Transformator Generator**

## **4.2 Program Simulasi Visual Basic**

## **4.2.1 Tampilan Program Visual Basic**

Program simulasi yang digunakan penulis merupakan sebuah program Visual Basic dimana program tersebut digunakan untuk mengetahui nilai RGB dari tiap *pixel* gambar citra *thermography* yang dipilih sebagai bahan simulasi. Adapun tampilan program simulasi yang digunakan seperti yang tertera pada gambar 4.1 berikut ini:

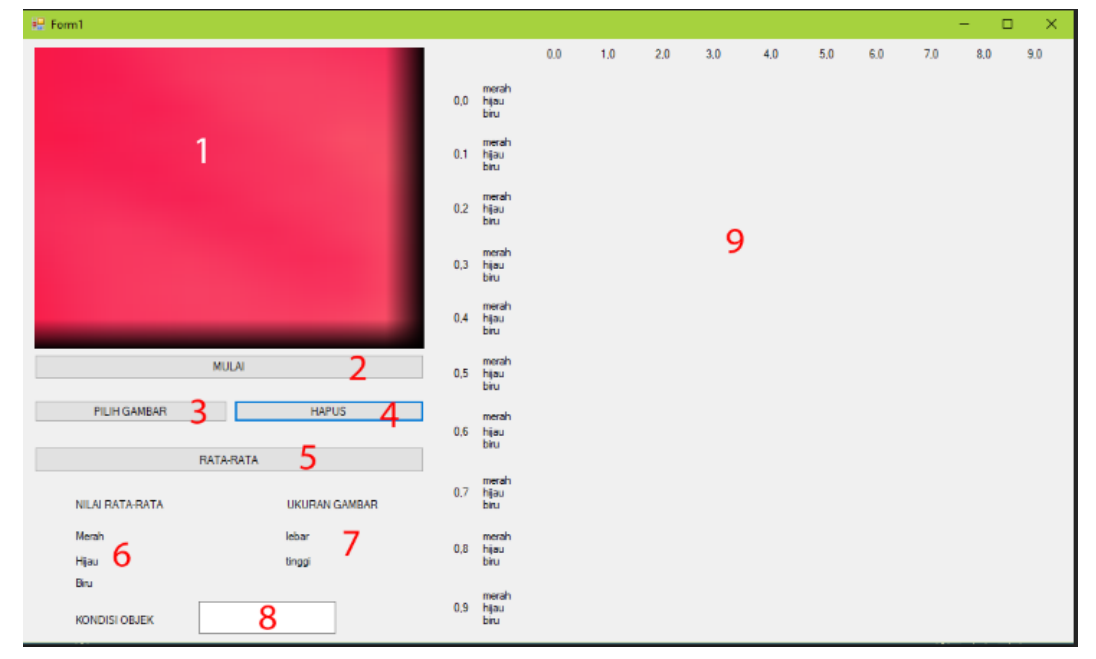

**Gambar 4.1 Tampilan Program Simulasi Visual Basic**

Berdasarkan gambar 4.1 diatas terdapat beberapa penjelasan mengenai program simulasi yang telah dibuat, adapun penjelasannya adalah sebagai berikut:

- 1. PictureBox1 = merupakan sebuah kontrol yang berfungsi untuk menampilkan gambar citra *thermography* berukuran 10x10 *pixel* yang akan digunakan sebagai bahan simulasi.
- 2. Mulai = merupakan sebuah tombol yang berfungsi untuk memulai jalannya simulasi, ketika tombol tersebut ditekan maka program akan menjalankan perintah mencari nilai RGB dari tiap *pixel* gambar citra *thermography* yang telah diletakkan ke dalam PictureBox1.
- 3. Pilih Gambar = merupakan sebuah tombol yang berfungsi untuk menjalankan perintah memilih gambar citra *thermography* berukuran 10x10 *pixel* yang sebelumnya telah dibuat, dimana gambar yang telah dipilih akan diletakkan ke dalam *PictureBox1* dan selanjutnya gambar tersebut disimulasikan.
- 4. Hapus = merupakan sebuah tombol yang berfungsi untuk menghapus seluruh keterangan hasil nilai RGB, nilai rata-rata, ukuran gambar, dan kondisi objek dari gambar citra *thermography* yang terdapat pada Form1.
- 5. Rata-rata = merupakan sebuah tombol yang berfungsi untuk menjalankan perintah mencari nilai rata-rata keseluruhan RGB dari gambar citra *thermography* berukuran 10x10 *pixel.*
- 6. Nilai Rata-rata = merupakan suatu bagian yang akan menampilkan informasi mengenai nilai rata-rata keseluruhan RGB dari tiap objek citra *thermography* yang disimulasikan.
- 7. Ukuran Gambar = merupakan suatu bagian yang akan menampilkan informasi mengenai ukuran gambar citra *thermography* dalam satuan *pixel* yang terdapat pada PictureBox1 dimana ukuran tersebur meliputi lebar, dan tinggi gambar.
- 8. Kondisi Objek = merupakan sebuah bagian dimana keterangan tentang kondisi objek simulasi akan ditampilkan, keterangan kondisi tersebut ditentukan berdasarkan hasil keseluruhan nilai rata-rata RGB yang sebelumnya telah diketahui.
- 9. Merupakan suatu bagian yang akan menampilkan seluruh nilai RGB dari tiap *pixel* gambar citra *thermography* berukuran 10x10 *pixel* yang digunakan dalam proses simulasi.

#### **4.2.2** *Source Code* **Program Simulasi**

Dari program simulasi citra *thermography* yang telah dibuat terdapat beberapa perintah yang dipakai dalam menjalankan simulasi tersebut, dari tiap perintah yang dibuat terdapat suatu *source code* didalamnya dimana *source code* tersebut merupakan suatu instruksi yang akan dijalankan oleh program sehingga program dapat berjalan sesuai dengan yang diinginkan, adapun beberapa *source code* yang digunakan dalam program yang telah dibuat antara lain:

```
Private Sub Button5_Click(ByVal sender As System.Object, ByVal e As 
System.EventArgs) Handles Button5.Click
merah = (Val(m0.Text) + Val(m1.Text) + ..........Val(m99.Text)) / 100
Label_r.Text = merah
hijau = (Val(h0.Text) + Val(h1.Text) + .........Val(h99.Text)) / 100
Label g.Text = hijaubinu = (Val(b0.Text) + Val(b1.Text) + ... + Val(b99.Text)) / 100Label_b.Text = biru
```
*Source Code* diatas merupakan suatu instruksi yang digunakan untuk mencari nilai rata-rata RGB pada gambar citra *thermography* berukuran 10x10 *pixel.* Penggunaan Label\_r.Text sendiri digunakan untuk menampilkan nilai rata-rata dari warna merah, Label\_g.Text untuk nilai ratarata dari warna hijau, dan Label\_b.Text untuk nilai rata-rata dari warna biru. Sedangkan keterangan merah, hijau, dan biru merupakan suatu istilah yang digunakan untuk mendeklarasikan hasil dari nilai rata-rata warna RGB. Pada proses perhitungan nilai rata-rata RGB digunakan fungsi *Val* dimana fungsi tersebut akan mengubah teks menjadi angka berupa nilai rata-rata. Teks yang akan diubah menjadi angka yaitu pada m0.Text-m99.Text, h0.Texth99.Text, dan b0.Text- b99.Text.

```
If (Label_r.Text > 250) Then
       TextBox1.Text = "TIDAK NORMAL"
   ElseIf (Label_g.Text > 250) Then
       TextBox1.Text = "TIDAK NORMAL"
  ElseIf (Label b.Text > 250) Then
```

```
 TextBox1.Text = "TIDAK NORMAL"
         End If
If (Label r.Text < 250) Then
       TextBox1.Text = "NORMAL"
   ElseIf (Label_g.Text < 250) Then
       TextBox1.Text = "NORMAL"
   ElseIf (Label_b.Text < 250) Then
       TextBox1.Text = "NORMAL"
   End If
End Sub
```
*Source Code* diatas merupakan suatu instruksi yang digunakan untuk mengetahui bagaimana kondisi objek penelitian berdasarkan nilai rata-rata RGB dari gambar citra *thermography* berukuran 10x10 *pixel* yang disimulasikan. Kondisi objek ditentukan berdasarkan batasan nilai rata-rata RGB yang telah ditentukan guna mengetahui apakah kondisi objek penelitian dalam kondisi normal atau tidak normal. Sebuah objek memiliki kondisi normal jika rata-rata keseluruhan nilai RGB sebesar < 250, jika ratarata nilai RGB sebesar > 250 maka objek tersebut memiliki kondisi yang tidak normal.

```
Private Sub Button4 Click(sender As Object, e As EventArgs) Handles
Button4.Click
 TextBox1.Text = ""
 Label r.Text = ""
 Label g.Text = ""Label_b.Text = ""
 label_l.Text = ""label t.Text = ""
 m0.Text = ""
  .
  .
 m99.Text = ""
 h\theta.Text = ""
  .
  .
 h99.Text = ""
```

```
b0.Text = "".
  .
 b99.Text = ""
    End Sub
End Class
```
*Source Code* diatas merupakan suatu instruksi yang digunakan untuk menghapus hasil simulasi citra *thermography*. Ketika tombol hapus ditekan maka *source code* diatas akan bekerja dengan cara menghapus seluruh keterangan seperti nilai RGB pada m0.Text = ""- m99.Text = "", h0.Text = ""- h99.Text = "", b0.Text = ""- b99.Text = "", nilai rata-rata pada Label\_r.Text = "", Label\_g.Text = "", Label\_b.Text = "", kondisi objek pada TextBox1, dan ukuran gambar pada label\_l.Text = "", label\_t.Text = "" yang di tampilkan pada Form1 saat program simulasi berjalan.

```
Private Sub Form24_Load(sender As Object, e As EventArgs) Handles 
MyBase.Load
  Label r.Text = ""Label g.Text = ""Label_b.Text = ""
  label_l.Text = ""label_t.Text = ""
  m\theta.Text = ""
  .
  .
  m99.Text = ""
  h\theta.Text = ""
  .
  .
  h99.Text = ""
  b0.Text = ""
  .
  .
  b99.Text = ""
End Sub
```
*Source Code* diatas merupakan suatu instruksi yang digunakan untuk mengosongkan seluruh keterangan pada saat program simulasi pertama kali dijalankan sehingga seluruh keterangan seperti nilai RGB pada m0.Text = ""- m99.Text = "", h0.Text = ""- h99.Text = "", b0.Text = ""- b99.Text = "", nilai rata-rata pada Label\_r.Text = "", Label\_g.Text = "", Label\_b.Text = "", dan ukuran gambar pada label\_l.Text = "", label\_t.Text = "" belum tertera diForm1. Kondisi ini akan berakhir ketika tombol mulai dan tombol rata-rata ditekan.

```
Private Sub Button6_Click(sender As Object, e As EventArgs) Handles 
button6.Click
 img1 = PictureBox1.Image
```

```
warna = img1.Getpixel(0, 0)m0.Text = warna.R
 h0.Text = warna.G
 b0.Text = warna.B.
  .
 warna = img1.Getpixel(9, 9)m99.Text = warna.R
 h99.Text = warna.G
 b99.Text = warna.Blabel_l.Text = img1.Width
 label_t.Text = img1.Height
End Sub
```
*Source Code* diatas merupakan suatu instruksi yang digunakan untuk mengetahui ukuran gambar citra *thermography* pada PictureBox1 serta mencari nilai RGB dari tiap *pixel* pada gambar tersebut. Instruksi untuk mencari warna RGB yaitu terdapat pada warna = img1.GetPixel(0,0)-warna  $=$  img1.GetPixel(9, 9) dimana warna RGB akan didapat dari img1 lalu untuk *pixel* didapat dari GetPixel(0,0)- GetPixel(9, 9).

```
Private Sub Button2_Click(sender As Object, e As EventArgs) Handles 
Button2.Click
   OpenFileDialog1.Filter = "Images|*.bmp;*.jpg;*.png"
   OpenFileDialog1.ShowDialog()
   PictureBox1.Image = Image.FromFile(OpenFileDialog1.FileName)
```
End Sub

*Source Code* diatas merupakan suatu instruksi yang digunakan untuk memilih gambar citra *thermography* yang nantinya akan ditampilkan pada PictureBox1 sebagai bahan simulasi. Untuk pemelihan yang dilakukan dapat menggunakan gambar dengan format .bmp, .jpg, .png. OpenFileDialog1 sendiri akan mencari dimana lokasi foto yang akan digunakan.

Public Class Form24

 Dim warna As Color Dim img1 As Bitmap Dim merah As Double Dim hijau As Double Dim biru As Double

*Source Code* diatas merupakan suatu langkah awal sebelum memulai jalannya simulasi, langkah tersebut biasa disebut dengan mendeklarasian variabel. Langkah ini dilakukan agar program dapat mengenal variabel apa saja yang digunakan dalam pembuatan program. Dalam mendeklarasian variabel digunakan istilah *Dim* yang memiliki arti dimensi sedangkan untuk tipe data pada program yang dibuat menggunakan istilah double, color, dan bitmap. Penggunaan bitmap merupakan suatu pendeklarasian jika variabel img1 berupa tipe data dalam bentuk gambar, untuk color merupakan suatu pendeklarasian jika variabel warna berupa tipe data warna, dan double merupakan suatu pendeklarasian jika variabel merah, hijau, biru bertipe data *numeric* dengan jangkauan -1.79769313486232E308 s/d - 4.94065645841247E-324 (negatif) 4.94065645841247E-324 s/d 1.79769313486232E308 (positif).

43

## **4.3 Analisis Hasil Pengujian** *Thermography*

## **4.3.1 Pengujian Transformator Generator Unit 4 Bulan September 2017 Dengan Rentang Suhu 40-60 <sup>o</sup>C**

A. Dinding Sisi Selatan

Pada proses awal pengujian *thermography* yang telah dilakukan pada Dinding Sisi Selatan transformator generator 4 diperoleh hasil berupa dua buah gambar dimana gambar tersebut adalah tampilan gambar nyata dari objek pengujian dan tampilan gambar gradasi warna hasil pengujian *thermography* seperti yang tertera pada gambar 4.2 berikut ini:

Date & Time: 29/09/2017 8:07:03

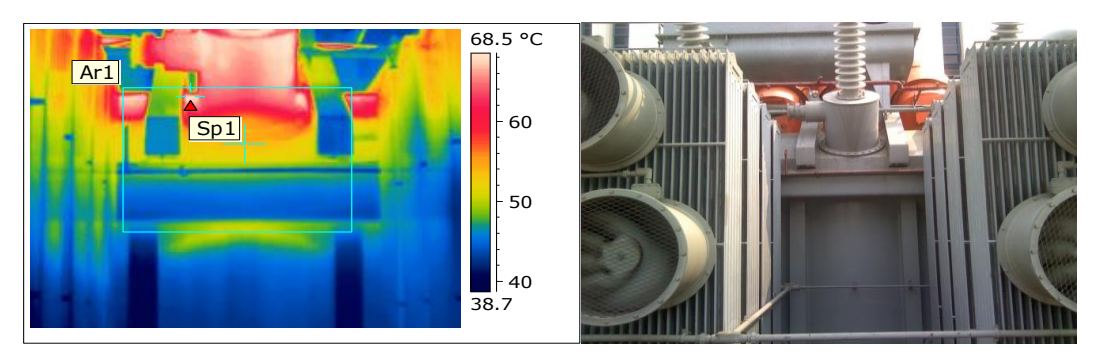

**Gambar 4.2 Dinding Sisi Selatan GT 4** 

Setelah memperoleh gambar hasil pengujian *thermography* seperti yang tertera pada gambar 4.2, selanjutnya gambar tersebut harus melalui proses simulasi menggunakan *software* yang terdapat pada PT PJB Muara Karang untuk mengetahui berapa besaran suhu pada titik tertentu dari objek penelitian. Terdapat beberapa keterangan yang diperoleh dari hasil simulasi yang telah dilakukan pada Dinding Sisi Selatan GT 4 yaitu Max Temperature, Ar1 Max. Temperature, dan Sp1 Temperature. Max Temperature merupakan suhu maksimal pada objek penelitian yang terdapat pada bagian dalam kotak hijau, Ar1 merupakan titik spot utama yang paling diamati untuk mengetahui besaran suhu pada tiap posisi dibagian dalam kotak hijau.

Adapun cara kerja *software* itu sendiri adalah titik spot Ar1 akan menentukan suhu tertinggi disembarang titik pada bagian dalam kotak hijau berdasarkan gradasi warna yang ada dan besaran suhu tersebut secara otomatis akan tertera dalam bentuk tabel, ketika titik spot Ar1 berpindah posisi dan masih didalam kotak hijau maka suhu pada tabel untuk Ar1 secara otomatis akan ikut berubah. Selain itu, dengan proses simulasi yang dilakukan dapat mengubah posisi kotak hijau yang digunakan sebagai acuan untuk mengetahui besaran suhu Max Temperature, Ar1 Max. Temperature. Berdasarkan hasil simulasi yang telah dilakukan oleh pihak PT PJB Muara Karang menunjukkan kondisi Dinding Sisi Selatan GT 4 dalam keadaan normal hal tersebut berdasarkan suhu yang ditunjukkan oleh Ar1 dan Max Temperature. Adapun besaran suhu yang diperoleh dari hasil simulasi, tertera dalam tabel 4.2 dibawah ini:

**Tabel 4.2 Suhu Dinding Sisi Selatan GT 4**

| Max Temperature                | 68.8 °C |
|--------------------------------|---------|
| Ar1 Max. Temperature   68.7 °C |         |

Dengan besaran suhu yang tertera dalam tabel 4.2, dapat diketahui bahwa suhu pada Dinding Sisi Selatan GT 4 berada dibawah batas maksimal suhu yang ditentukan oleh pihak PT PJB Muara Karang dimana batas maksimal suhu tersebut sebesar 80 °C. Kemudian hasil pengujian citra *thermography* yang ada digunakan sebagai bahan simulasi menggunakan Visual Basic, dimana hasil simulasi yang telah dilakukan menggunakan Visual Basic tertera pada gambar 4.3 berikut ini:

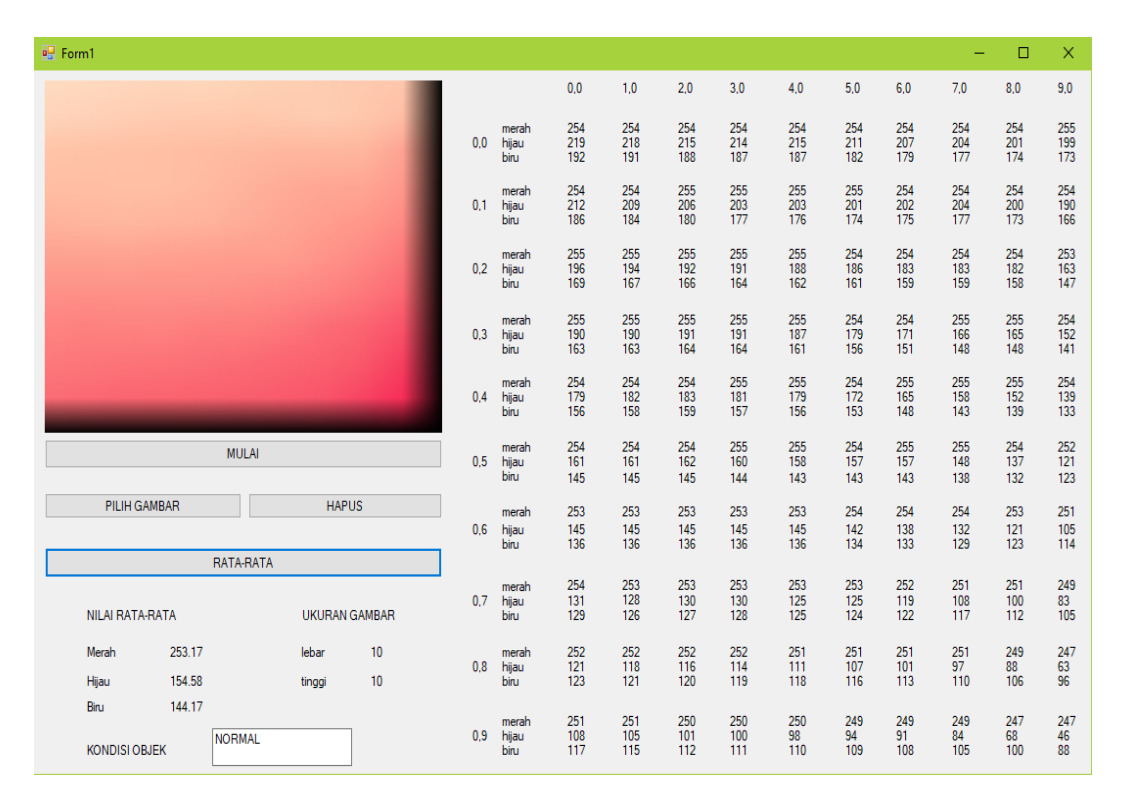

**Gambar 4.3 Hasil Simulasi Dinding Sisi Selatan GT 4**

Berdasarkan gambar 4.3 tentang hasil simulasi menunjukkan berupa kondisi Dinding Sisi Selatan GT 4 dalam keadaan normal, hasil tersebut berdasarkan nilai rata-rata RGB yang diperoleh pada tiap *pixel* dari gambar berukuran 10x10 *pixel.* Gambar berukuran 10x10 *pixel* yang digunakan untuk proses simulasi didapat dengan cara menentukan terlebih dahulu titik mana yang ingin diketahui nilai RGBnya, setelah titik pengujian diketahui maka pada titik tersebut diubah menjadi gambar berukuran 10x10 *pixel,* selanjutnya gambar tersebut disimulasikan menggunakan Visual Basic.

Berdasarkan simulasi yang telah dilakukan, diperoleh hasil berupa nilai rata-rata dari gambar pengujian citra *thermography* berukuran 10x10 *pixel* dimana untuk warna merah sebesar 253.17, warna hijau sebesar 154.58, dan warna biru sebesar 144.17 dengan begitu hasil simulasi menunjukkan kondisi objek dalam keadaan normal. Kondisi normal pada objek pengujian didapat karena pada program simulasi ini

telah ditentukan batasan minimal dan maksimal yang dijadikan sebagai dasar untuk menentukan apakah kondisi objek simulasi dalam keadaan normal atau tidak normal. Kondisi objek termasuk dalam keadaan normal ketika memiliki nilai rata-rata ketiga warna RGB atau dua dari ketiga warna RGB < 250, jika nilai rata-rata ketiga warna RGB atau dua dari ketiga warna RGB yang didapat sebesar > 250 maka kondisi dari objek simulasi dalam kategori tidak normal.

B. Fin Pendingin Sisi Selatan – Barat (Bagian Dalam)

Pada proses awal pengujian *thermography* yang telah dilakukan pada Fin Pendingin Sisi Selatan – Barat (Bagian Dalam) transformator generator 4 diperoleh hasil berupa dua buah gambar dimana gambar tersebut adalah tampilan gambar nyata dari objek pengujian dan tampilan gambar gradasi warna hasil pengujian *thermography* seperti yang tertera pada gambar 4.4 berikut ini:

**Date & Time:** 29/09/2017 8:06:46

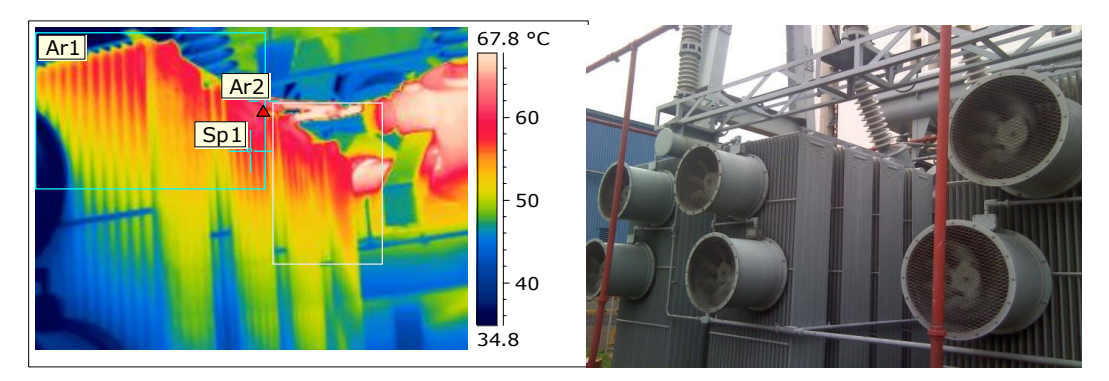

**Gambar 4.4 Fin Pendingin Sisi Selatan – Barat (Bagian Dalam) GT 4** 

Setelah memperoleh gambar hasil pengujian *thermography* seperti yang tertera pada gambar 4.4, selanjutnya gambar tersebut harus melalui proses simulasi menggunakan *software* yang terdapat pada PT PJB Muara Karang untuk mengetahui berapa besaran suhu pada titk tertentu dari objek penelitian. Terdapat beberapa keterangan yang diperoleh dari hasil simulasi yang telah dilakukan pada Fin Pendingin Sisi Selatan – Barat (Bagian Dalam) GT 4 yaitu Max Temperature, Ar1 Max. Temperature, dan Sp1 Temperature. Max Temperature merupakan suhu maksimal pada objek penelitian yang terdapat pada bagian dalam kotak hijau, Ar1 merupakan titik spot utama yang paling diamati untuk mengetahui besaran suhu pada tiap posisi dibagian dalam kotak hijau.

Adapun cara kerja *software* itu sendiri adalah titik spot Ar1 akan menentukan suhu tertinggi disembarang titik pada bagian dalam kotak hijau berdasarkan gradasi warna yang ada dan besaran suhu tersebut secara otomatis akan tertera dalam bentuk tabel, ketika titik spot Ar1 berpindah posisi dan masih didalam kotak hijau maka suhu pada tabel untuk Ar1 secara otomatis akan ikut berubah. Selain itu, dengan proses simulasi yang dilakukan dapat mengubah posisi kotak hijau yang digunakan sebagai acuan untuk mengetahui besaran suhu Max Temperature, Ar1 Max. Temperature. Berdasarkan hasil simulasi yang telah dilakukan oleh pihak PT PJB Muara Karang menunjukkan kondisi Fin Pendingin Sisi Selatan – Barat (Bagian Dalam) GT 4 dalam keadaan normal hal tersebut berdasarkan suhu yang ditunjukkan oleh Ar1 dan Max Temperature. Adapun besaran suhu yang diperoleh dari hasil simulasi, tertera dalam tabel 4.3 dibawah ini:

#### **Tabel 4.3 Suhu Fin Pendingin Sisi Selatan – Barat (Bagian Dalam) GT 4**

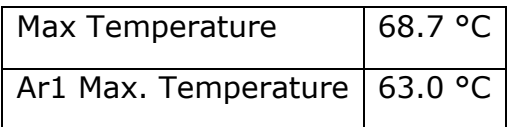

Dengan besaran suhu yang tertera dalam tabel 4.3, dapat diketahui bahwa suhu pada Fin Pendingin Sisi Selatan – Barat (Bagian Dalam) GT 4 berada dibawah batas maksimal suhu yang ditentukan oleh pihak PT PJB Muara Karang dimana batas maksimal suhu tersebut sebesar 80 °C. Kemudian hasil pengujian citra *thermography* yang ada digunakan sebagai bahan simulasi menggunakan Visual Basic, dimana hasil simulasi yang telah dilakukan menggunakan Visual Basic tertera pada gambar 4.5 berikut ini:

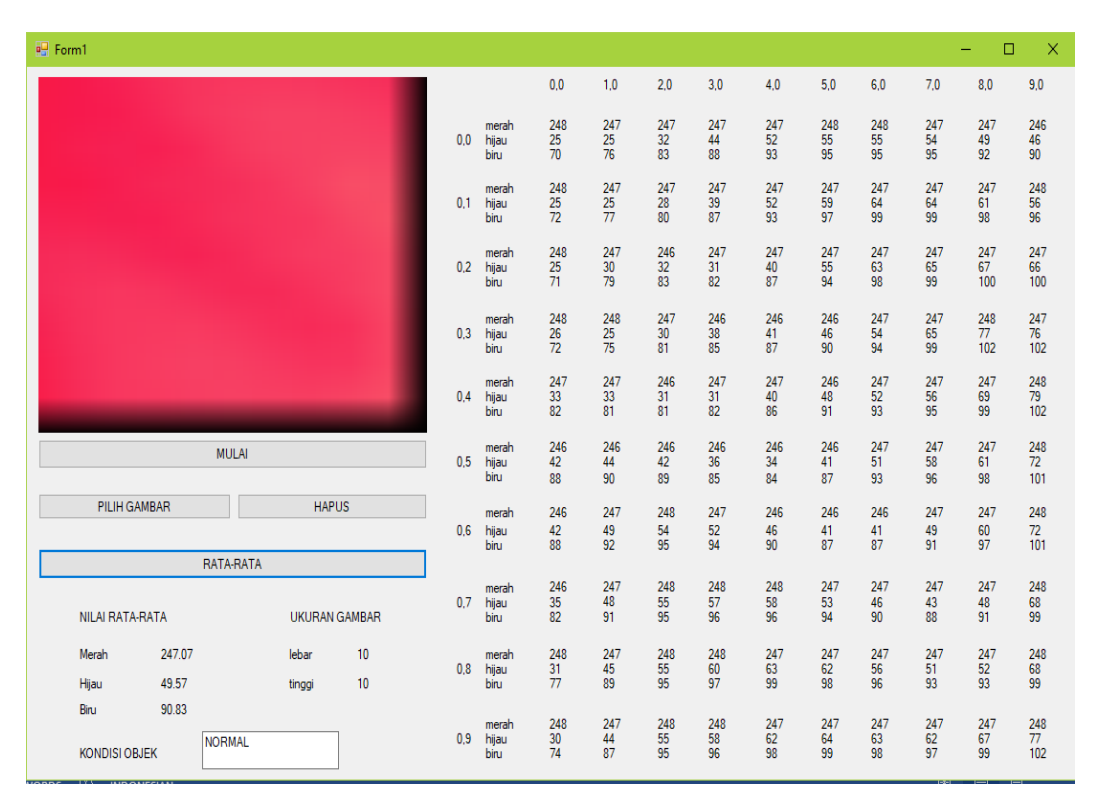

**Gambar 4.5 Hasil Simulasi Fin Pendingin Sisi Selatan – Barat (Bagian Dalam) GT 4**

Berdasarkan gambar 4.5 tentang hasil simulasi menunjukkan berupa kondisi Fin Pendingin Sisi Selatan – Barat (Bagian Dalam) GT 4 dalam keadaan normal, hasil tersebut berdasarkan nilai rata-rata RGB yang diperoleh pada tiap *pixel* dari gambar berukuran 10x10 *pixel.* Gambar berukuran 10x10 *pixel* yang digunakan untuk proses simulasi didapat dengan cara menentukan terlebih dahulu titik mana yang ingin diketahui nilai RGBnya, setelah titik pengujian diketahui maka pada titik tersebut diubah menjadi gambar berukuran 10x10 *pixel,* selanjutnya gambar tersebut disimulasikan menggunakan Visual Basic.

Berdasarkan simulasi yang telah dilakukan, diperoleh hasil berupa nilai rata-rata dari gambar pengujian citra *thermography* berukuran 10x10 *pixel* dimana untuk warna merah sebesar 247.07, warna hijau sebesar 49.57, dan warna biru sebesar 90.83 dengan begitu hasil simulasi menunjukkan kondisi objek dalam keadaan normal. Kondisi normal pada

objek pengujian didapat karena pada program simulasi ini telah ditentukan batasan minimal dan maksimal yang dijadikan sebagai dasar untuk menentukan apakah kondisi objek simulasi dalam keadaan normal atau tidak normal. Kondisi objek termasuk dalam keadaan normal ketika memiliki nilai rata-rata ketiga warna RGB atau dua dari ketiga warna RGB < 250, jika nilai rata-rata ketiga warna RGB atau dua dari ketiga warna RGB yang didapat sebesar > 250 maka kondisi dari objek simulasi dalam kategori tidak normal.

C. Fin Pendingin Sisi Selatan – Timur (Bagian Dalam)

Pada proses awal pengujian *thermography* yang telah dilakukan pada Fin Pendingin Sisi Selatan – Timur (Bagian Dalam) transformator generator 4 diperoleh hasil berupa dua buah gambar dimana gambar tersebut adalah tampilan gambar nyata dari objek pengujian dan tampilan gambar gradasi warna hasil pengujian *thermography* seperti yang tertera pada gambar 4.6 berikut ini:

**Date & Time:** 29/09/2017 8:07:18

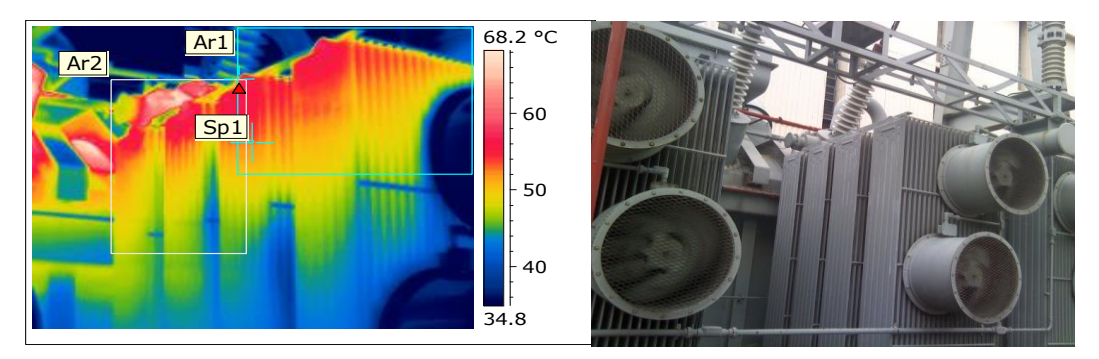

**Gambar 4.6 Fin Pendingin Sisi Selatan – Timur (Bagian Dalam) GT 4** 

Setelah memperoleh gambar hasil pengujian *thermography* seperti yang tertera pada gambar 4.6, selanjutnya gambar tersebut harus melalui proses simulasi menggunakan *software* yang terdapat pada PT PJB Muara Karang untuk mengetahui berapa besaran suhu pada titk tertentu dari objek penelitian. Terdapat beberapa keterangan yang diperoleh dari hasil simulasi yang telah dilakukan pada Fin Pendingin Sisi Selatan – Timur (Bagian Dalam) GT 4 yaitu Max Temperature, Ar1 Max.

Temperature, dan Sp1 Temperature. Max Temperature merupakan suhu maksimal pada objek penelitian yang terdapat pada bagian dalam kotak hijau, Ar1 merupakan titik spot utama yang paling diamati untuk mengetahui besaran suhu pada tiap posisi dibagian dalam kotak hijau.

Adapun cara kerja *software* itu sendiri adalah titik spot Ar1 akan menentukan suhu tertinggi disembarang titik pada bagian dalam kotak hijau berdasarkan gradasi warna yang ada dan besaran suhu tersebut secara otomatis akan tertera dalam bentuk tabel, ketika titik spot Ar1 berpindah posisi dan masih didalam kotak hijau maka suhu pada tabel untuk Ar1 secara otomatis akan ikut berubah. Selain itu, dengan proses simulasi yang dilakukan dapat mengubah posisi kotak hijau yang digunakan sebagai acuan untuk mengetahui besaran suhu Max Temperature, Ar1 Max. Temperature. Berdasarkan hasil simulasi yang telah dilakukan oleh pihak PT PJB Muara Karang menunjukkan kondisi Fin Pendingin Sisi Selatan – Timur (Bagian Dalam) GT 4 dalam keadaan normal hal tersebut berdasarkan suhu yang ditunjukkan oleh Ar1 dan Max Temperature. Adapun besaran suhu yang diperoleh dari hasil simulasi, tertera dalam tabel 4.4 dibawah ini:

## **Tabel 4.4 Suhu Fin Pendingin Sisi Selatan – Timur (Bagian Dalam) GT 4**

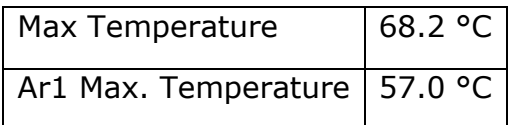

Dengan besaran suhu yang tertera dalam tabel 4.4, dapat diketahui bahwa suhu pada Fin Pendingin Sisi Selatan – Timur (Bagian Dalam) GT 4 berada dibawah batas maksimal suhu yang ditentukan oleh pihak PT PJB Muara Karang dimana batas maksimal suhu tersebut sebesar 80 <sup>o</sup>C. Kemudian hasil pengujian citra *thermography* yang ada digunakan sebagai bahan simulasi menggunakan Visual Basic, dimana hasil simulasi yang telah dilakukan menggunakan Visual Basic tertera pada gambar 4.7 berikut ini:

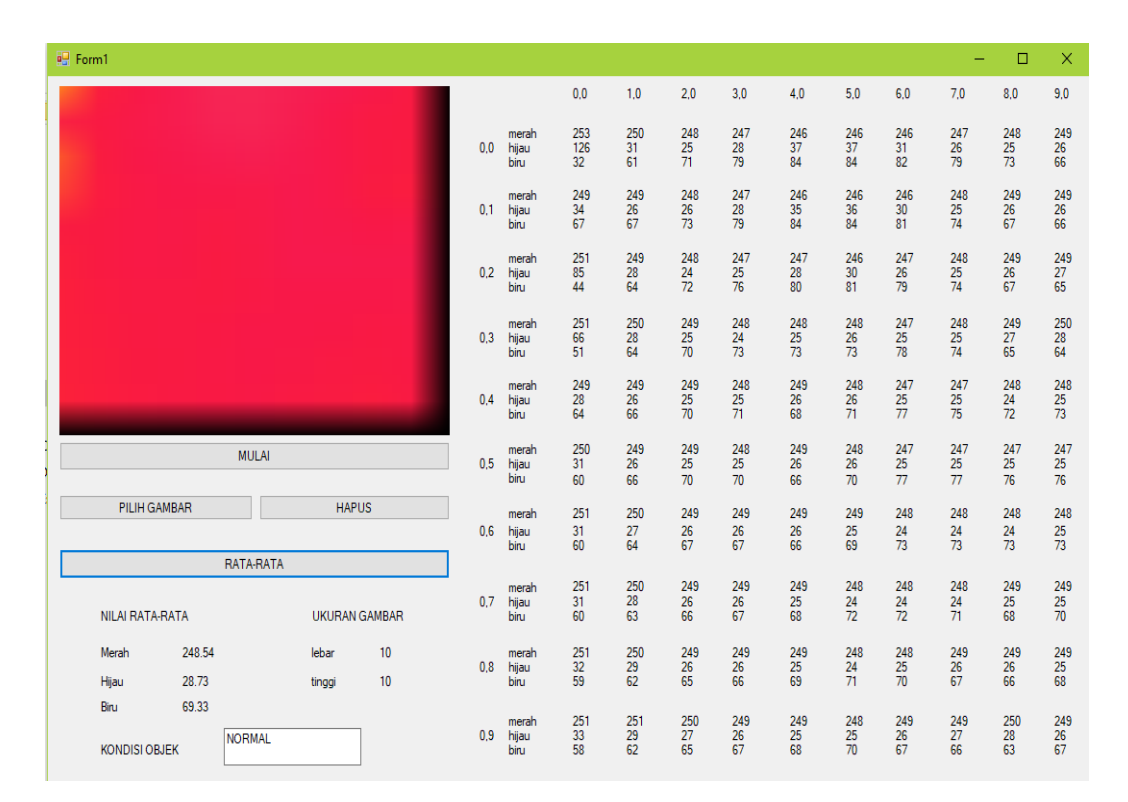

**Gambar 4.7 Hasil Simulasi Fin Pendingin Sisi Selatan – Timur (Bagian Dalam) GT 4**

Berdasarkan gambar 4.7 tentang hasil simulasi menunjukkan berupa kondisi Fin Pendingin Sisi Selatan – Timur (Bagian Dalam) GT 4 dalam keadaan normal, hasil tersebut berdasarkan nilai rata-rata RGB yang diperoleh pada tiap *pixel* dari gambar berukuran 10x10 *pixel.* Gambar berukuran 10x10 *pixel* yang digunakan untuk proses simulasi didapat dengan cara menentukan terlebih dahulu titik mana yang ingin diketahui nilai RGBnya, setelah titik pengujian diketahui maka pada titik tersebut diubah menjadi gambar berukuran 10x10 *pixel,* selanjutnya gambar tersebut disimulasikan menggunakan Visual Basic.

Berdasarkan simulasi yang telah dilakukan, diperoleh hasil berupa nilai rata-rata dari gambar pengujian citra *thermography* berukuran 10x10 *pixel* dimana untuk warna merah sebesar 248.54, warna hijau sebesar 28.73, dan warna biru sebesar 69.33 dengan begitu hasil simulasi menunjukkan kondisi objek dalam keadaan normal. Kondisi normal pada objek pengujian didapat karena pada program simulasi ini telah

ditentukan batasan minimal dan maksimal yang dijadikan sebagai dasar untuk menentukan apakah kondisi objek simulasi dalam keadaan normal atau tidak normal. Kondisi objek termasuk dalam keadaan normal ketika memiliki nilai rata-rata ketiga warna RGB atau dua dari ketiga warna RGB < 250, jika nilai rata-rata ketiga warna RGB atau dua dari ketiga warna RGB yang didapat sebesar > 250 maka kondisi dari objek simulasi dalam kategori tidak normal.

# **4.3.2 Pengujian Generator Transformator Unit 5 Bulan September 2017 Dengan Rentang Suhu 40-60 <sup>o</sup>C**

A. Dinding Sisi Selatan

Pada proses awal pengujian *thermography* yang telah dilakukan pada Dinding Sisi Selatan transformator generator 5 diperoleh hasil berupa dua buah gambar dimana gambar tersebut adalah tampilan gambar nyata dari objek pengujian dan tampilan gambar gradasi warna hasil pengujian *thermography* seperti yang tertera pada gambar 4.8 berikut ini:

**Date & Time:** 29/09/2017 8:12:17

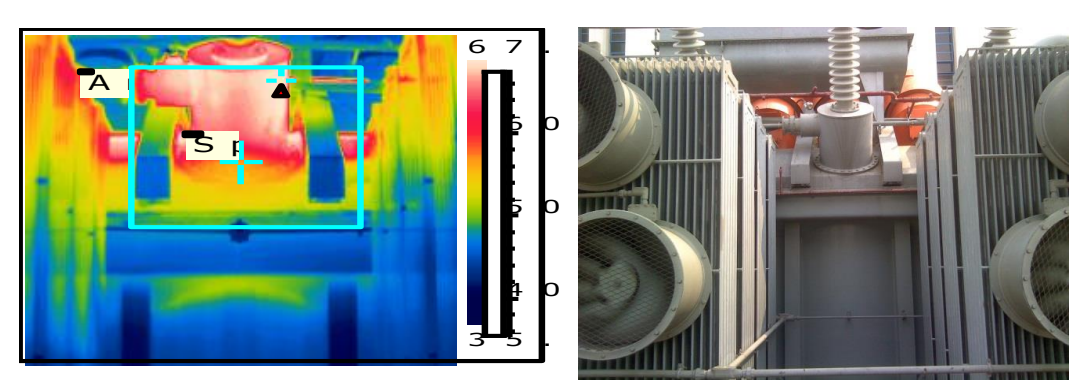

**Gambar 4.8 Dinding Sisi Selatan GT 5** 

Setelah memperoleh gambar hasil pengujian *thermography* seperti yang tertera pada gambar 4.8, selanjutnya gambar tersebut harus melalui proses simulasi menggunakan *software* yang terdapat pada PT PJB Muara Karang untuk mengetahui berapa besaran suhu pada titk tertentu dari objek penelitian. Terdapat beberapa keterangan yang diperoleh dari hasil simulasi yang telah dilakukan pada Dinding Sisi Selatan GT 5 yaitu Max Temperature, Ar1 Max. Temperature, dan Sp1 Temperature. Max Temperature merupakan suhu maksimal pada objek penelitian yang terdapat pada bagian dalam kotak hijau, Ar1 merupakan titik spot utama yang paling diamati untuk mengetahui besaran suhu pada tiap posisi dibagian dalam kotak hijau.

Adapun cara kerja *software* itu sendiri adalah titik spot Ar1 akan menentukan suhu tertinggi disembarang titik pada bagian dalam kotak hijau berdasarkan gradasi warna yang ada dan besaran suhu tersebut secara otomatis akan tertera dalam bentuk tabel, ketika titik spot Ar1 berpindah posisi dan masih didalam kotak hijau maka suhu pada tabel untuk Ar1 secara otomatis akan ikut berubah. Selain itu, dengan proses simulasi yang dilakukan dapat mengubah posisi kotak hijau yang digunakan sebagai acuan untuk mengetahui besaran suhu Max Temperature, Ar1 Max. Temperature. Berdasarkan hasil simulasi yang telah dilakukan oleh pihak PT PJB Muara Karang menunjukkan kondisi Dinding Sisi Selatan GT 5 dalam keadaan normal hal tersebut berdasarkan suhu yang ditunjukkan oleh Ar1 dan Max Temperature. Adapun besaran suhu yang diperoleh dari hasil simulasi, tertera dalam tabel 4.5 dibawah ini:

**Tabel 4.5 Suhu Dinding Sisi Selatan GT 5**

| Max Temperature                  | 68.6 °C |  |  |  |  |
|----------------------------------|---------|--|--|--|--|
| Ar1 Max. Temperature $ 68.6 °C $ |         |  |  |  |  |

Dengan besaran suhu yang tertera dalam tabel 4.5, dapat diketahui bahwa suhu pada Dinding Sisi Selatan GT 5 berada dibawah batas maksimal suhu yang ditentukan oleh pihak PT PJB Muara Karang dimana batas maksimal suhu tersebut sebesar 80 °C. Kemudian hasil pengujian citra *thermography* yang ada digunakan sebagai bahan simulasi menggunakan Visual Basic, dimana hasil simulasi yang telah dilakukan menggunakan Visual Basic tertera pada gambar 4.9 berikut ini:

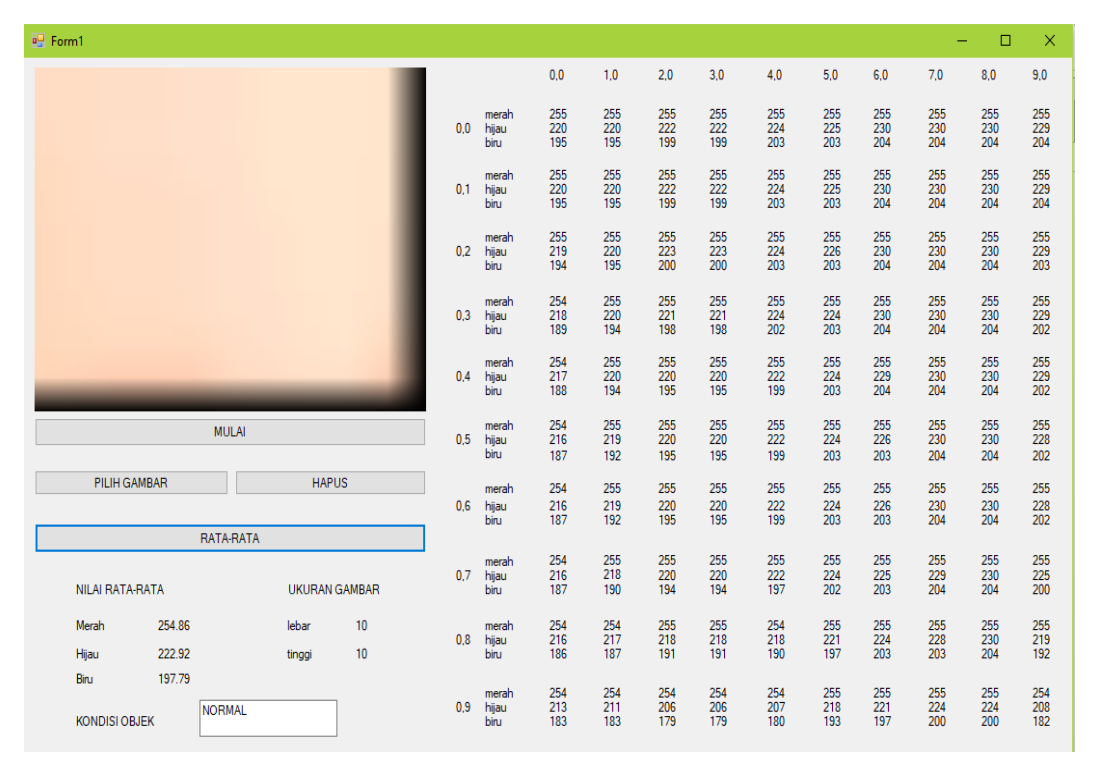

**Gambar 4.9 Hasil Simulasi Dinding Sisi Selatan GT 5**

Berdasarkan gambar 4.9 tentang hasil simulasi menunjukkan berupa kondisi Dinding Sisi Selatan GT 5 dalam keadaan normal, hasil tersebut berdasarkan nilai rata-rata RGB yang diperoleh pada tiap *pixel* dari gambar berukuran 10x10 *pixel.* Gambar berukuran 10x10 *pixel* yang digunakan untuk proses simulasi didapat dengan cara menentukan terlebih dahulu titik mana yang ingin diketahui nilai RGBnya, setelah titik pengujian diketahui maka pada titik tersebut diubah menjadi gambar berukuran 10x10 *pixel,* selanjutnya gambar tersebut disimulasikan menggunakan Visual Basic.

Berdasarkan simulasi yang telah dilakukan, diperoleh hasil berupa nilai rata-rata dari gambar pengujian citra *thermography* berukuran 10x10 *pixel* dimana untuk warna merah sebesar 254.86, warna hijau sebesar 222.92, dan warna biru sebesar 197.79 dengan begitu hasil simulasi menunjukkan kondisi objek dalam keadaan normal. Kondisi normal pada objek pengujian didapat karena pada program simulasi ini telah ditentukan batasan minimal dan maksimal yang dijadikan sebagai

dasar untuk menentukan apakah kondisi objek simulasi dalam keadaan normal atau tidak normal. Kondisi objek termasuk dalam keadaan normal ketika memiliki nilai rata-rata ketiga warna RGB atau dua dari ketiga warna RGB < 250, jika nilai rata-rata ketiga warna RGB atau dua dari ketiga warna RGB yang didapat sebesar > 250 maka kondisi dari objek simulasi dalam kategori tidak normal.

## B. Fin Pendingin Sisi Selatan – Barat Luar

Pada proses awal pengujian *thermography* yang telah dilakukan pada Fin Pendingin Sisi Selatan – Barat Luar transformator generator 5 diperoleh hasil berupa dua buah gambar dimana gambar tersebut adalah tampilan gambar nyata dari objek pengujian dan tampilan gambar gradasi warna hasil pengujian *thermography* seperti yang tertera pada gambar 4.10 berikut ini:

**Date & Time:** 29/09/2017 8:11:38

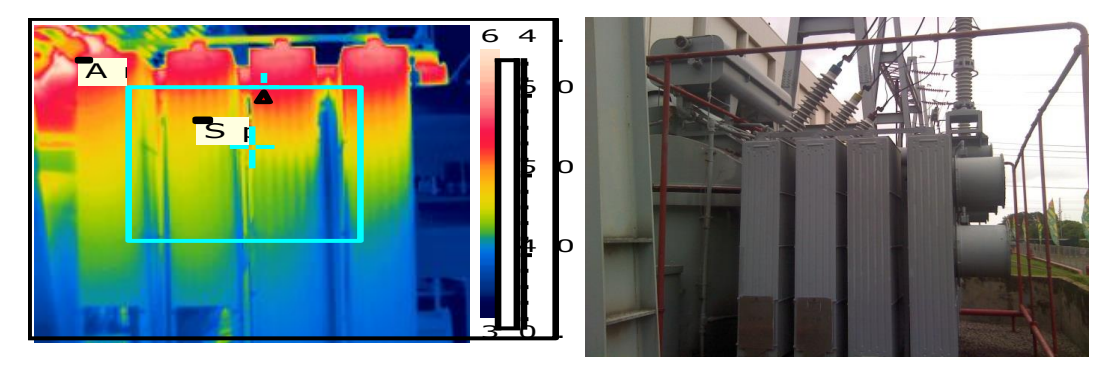

**Gambar 4.10 Fin Pendingin Sisi Selatan – Barat Luar GT 5** 

Setelah memperoleh gambar hasil pengujian *thermography* seperti yang tertera pada gambar 4.10, selanjutnya gambar tersebut harus melalui proses simulasi menggunakan *software* yang terdapat pada PT PJB Muara Karang untuk mengetahui berapa besaran suhu pada titk tertentu dari objek penelitian. Terdapat beberapa keterangan yang diperoleh dari hasil simulasi yang telah dilakukan pada Fin Pendingin Sisi Selatan – Barat Luar GT 5 yaitu Max Temperature, Ar1 Max. Temperature, dan Sp1 Temperature. Max Temperature merupakan suhu maksimal pada objek penelitian yang terdapat pada bagian dalam kotak hijau, Ar1 merupakan titik spot utama yang paling diamati untuk mengetahui besaran suhu pada tiap posisi dibagian dalam kotak hijau.

Adapun cara kerja *software* itu sendiri adalah titik spot Ar1 akan menentukan suhu tertinggi disembarang titik pada bagian dalam kotak hijau berdasarkan gradasi warna yang ada dan besaran suhu tersebut secara otomatis akan tertera dalam bentuk tabel, ketika titik spot Ar1 berpindah posisi dan masih didalam kotak hijau maka suhu pada tabel untuk Ar1 secara otomatis akan ikut berubah. Selain itu, dengan proses simulasi yang dilakukan dapat mengubah posisi kotak hijau yang digunakan sebagai acuan untuk mengetahui besaran suhu Max Temperature, Ar1 Max. Temperature. Berdasarkan hasil simulasi yang telah dilakukan oleh pihak PT PJB Muara Karang menunjukkan kondisi Fin Pendingin Sisi Selatan – Barat Luar GT 5 dalam keadaan normal hal tersebut berdasarkan suhu yang ditunjukkan oleh Ar1 dan Max Temperature. Adapun besaran suhu yang diperoleh dari hasil simulasi, tertera dalam tabel 4.6 dibawah ini:

**Tabel 4.6 Suhu Fin Pendingin Sisi Selatan – Barat Luar GT 5**

| Max Temperature                | 64.7 °C |
|--------------------------------|---------|
| Ar1 Max. Temperature   53.5 °C |         |

Dengan besaran suhu yang tertera dalam tabel 4.6, dapat diketahui bahwa suhu pada Fin Pendingin Sisi Selatan – Barat Luar GT 5 berada dibawah batas maksimal suhu yang ditentukan oleh pihak PT PJB Muara Karang dimana batas maksimal suhu tersebut sebesar 80 °C. Kemudian hasil pengujian citra *thermography* yang ada digunakan sebagai bahan simulasi menggunakan Visual Basic, dimana hasil simulasi yang telah dilakukan menggunakan Visual Basic tertera pada gambar 4.11 berikut ini:

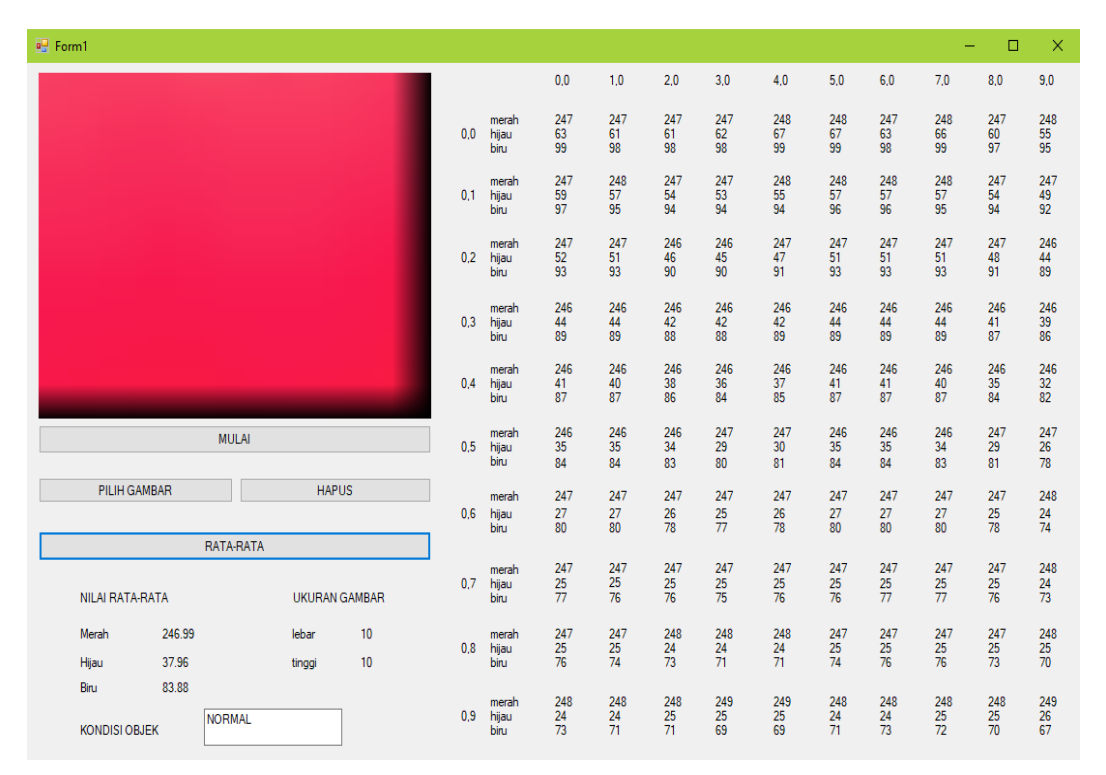

**Gambar 4.11 Hasil Simulasi Fin Pendingin Sisi Selatan – Barat Luar GT 5** 

Berdasarkan gambar 4.11 tentang hasil simulasi menunjukkan berupa kondisi Fin Pendingin Sisi Selatan – Barat Luar GT 5 dalam keadaan normal, hasil tersebut berdasarkan nilai rata-rata RGB yang diperoleh pada tiap *pixel* dari gambar berukuran 10x10 *pixel.* Gambar berukuran 10x10 *pixel* yang digunakan untuk proses simulasi didapat dengan cara menentukan terlebih dahulu titik mana yang ingin diketahui nilai RGBnya, setelah titik pengujian diketahui maka pada titik tersebut diubah menjadi gambar berukuran 10x10 *pixel,* selanjutnya gambar tersebut disimulasikan menggunakan Visual Basic.

Berdasarkan simulasi yang telah dilakukan, diperoleh hasil berupa nilai rata-rata dari gambar pengujian citra *thermography* berukuran 10x10 *pixel* dimana untuk warna merah sebesar 246.99, warna hijau sebesar 37.96, dan warna biru sebesar 83.88 dengan begitu hasil simulasi menunjukkan kondisi objek dalam keadaan normal. Kondisi normal pada objek pengujian didapat karena pada program simulasi ini telah ditentukan batasan minimal dan maksimal yang dijadikan sebagai dasar

untuk menentukan apakah kondisi objek simulasi dalam keadaan normal atau tidak normal. Kondisi objek termasuk dalam keadaan normal ketika memiliki nilai rata-rata ketiga warna RGB atau dua dari ketiga warna RGB < 250, jika nilai rata-rata ketiga warna RGB atau dua dari ketiga warna RGB yang didapat sebesar > 250 maka kondisi dari objek simulasi dalam kategori tidak normal.

## C. Fin Pendingin Sisi Selatan – Barat (Bagian Dalam)

Pada proses awal pengujian *thermography* yang telah dilakukan pada Fin Pendingin Sisi Selatan – Barat (Bagian Dalam) transformator generator 5 diperoleh hasil berupa dua buah gambar dimana gambar tersebut adalah tampilan gambar nyata dari objek pengujian dan tampilan gambar gradasi warna hasil pengujian *thermography* seperti yang tertera pada gambar 4.12 berikut ini:

**Date & Time:** 29/09/2017 8:12:01

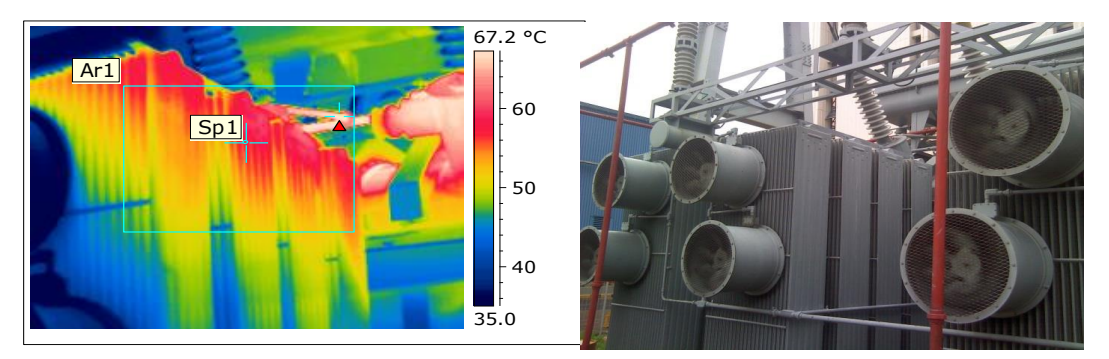

## **Gambar 4.12 Fin Pendingin Sisi Selatan – Barat (Bagian Dalam) GT 5**

Setelah memperoleh gambar hasil pengujian *thermography* seperti yang tertera pada gambar 4.12, selanjutnya gambar tersebut harus melalui proses simulasi menggunakan *software* yang terdapat pada PT PJB Muara Karang untuk mengetahui berapa besaran suhu pada titk tertentu dari objek penelitian. Terdapat beberapa keterangan yang diperoleh dari hasil simulasi yang telah dilakukan pada Fin Pendingin Sisi Selatan – Barat (Bagian Dalam) GT 5 yaitu Max Temperature, Ar1 Max. Temperature, dan Sp1 Temperature. Max Temperature merupakan suhu maksimal pada objek penelitian yang terdapat pada bagian dalam kotak hijau, Ar1 merupakan titik spot utama yang paling diamati untuk mengetahui besaran suhu pada tiap posisi dibagian dalam kotak hijau.

Adapun cara kerja *software* itu sendiri adalah titik spot Ar1 akan menentukan suhu tertinggi disembarang titik pada bagian dalam kotak hijau berdasarkan gradasi warna yang ada dan besaran suhu tersebut secara otomatis akan tertera dalam bentuk tabel, ketika titik spot Ar1 berpindah posisi dan masih didalam kotak hijau maka suhu pada tabel untuk Ar1 secara otomatis akan ikut berubah. Selain itu, dengan proses simulasi yang dilakukan dapat mengubah posisi kotak hijau yang digunakan sebagai acuan untuk mengetahui besaran suhu Max Temperature, Ar1 Max. Temperature. Berdasarkan hasil simulasi yang telah dilakukan oleh pihak PT PJB Muara Karang menunjukkan kondisi Fin Pendingin Sisi Selatan – Barat (Bagian Dalam) GT 5 dalam keadaan normal hal tersebut berdasarkan suhu yang ditunjukkan oleh Ar1 dan Max Temperature. Adapun besaran suhu yang diperoleh dari hasil simulasi, tertera dalam tabel 4.7 dibawah ini:

#### **Tabel 4.7 Suhu Fin Pendingin Sisi Selatan – Barat (Bagian Dalam) GT 5**

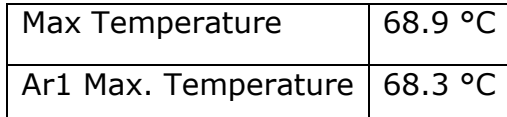

Dengan besaran suhu yang tertera dalam tabel 4.7, dapat diketahui bahwa suhu pada Fin Pendingin Sisi Selatan – Barat (Bagian Dalam) GT 5 berada dibawah batas maksimal suhu yang ditentukan oleh pihak PT PJB Muara Karang dimana batas maksimal suhu tersebut sebesar 80 °C. Kemudian hasil pengujian citra *thermography* yang ada digunakan sebagai bahan simulasi menggunakan Visual Basic, dimana hasil simulasi yang telah dilakukan menggunakan Visual Basic tertera pada gambar 4.13 berikut ini:

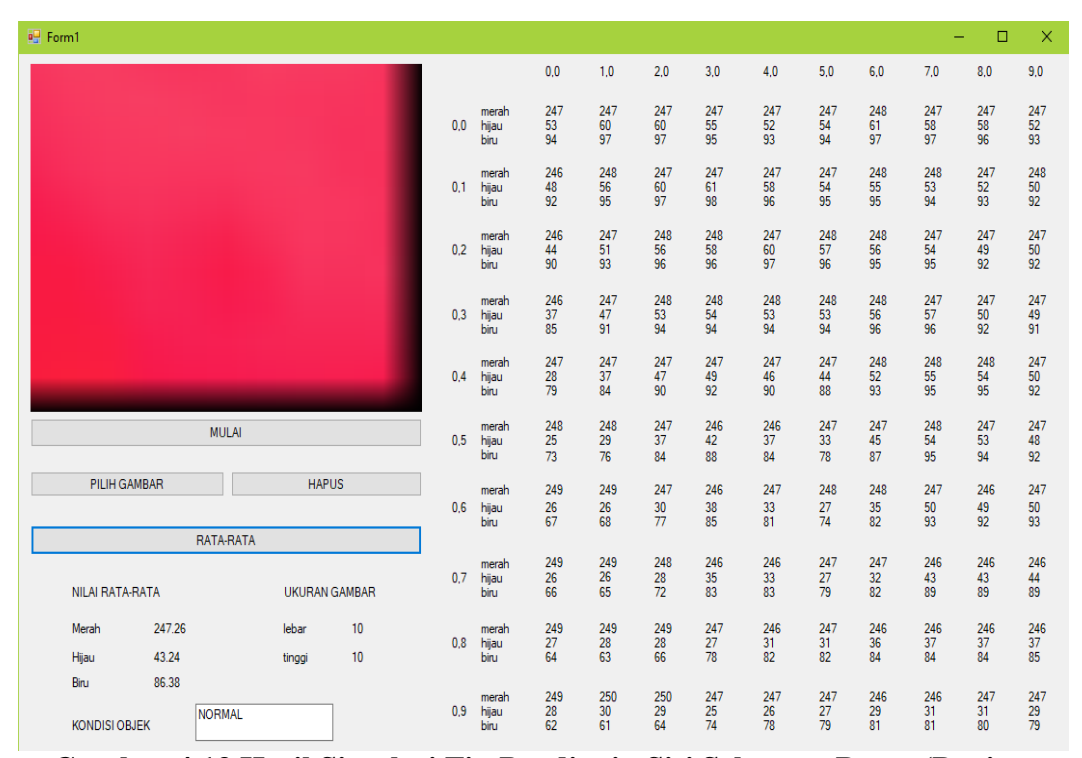

**Gambar 4.13 Hasil Simulasi Fin Pendingin Sisi Selatan – Barat (Bagian Dalam) GT 5**

Berdasarkan gambar 4.13 tentang hasil simulasi menunjukkan berupa kondisi Fin Pendingin Sisi Selatan – Barat (Bagian Dalam) GT 5 dalam keadaan normal, hasil tersebut berdasarkan nilai rata-rata RGB yang diperoleh pada tiap *pixel* dari gambar berukuran 10x10 *pixel.* Gambar berukuran 10x10 *pixel* yang digunakan untuk proses simulasi didapat dengan cara menentukan terlebih dahulu titik mana yang ingin diketahui nilai RGBnya, setelah titik pengujian diketahui maka pada titik tersebut diubah menjadi gambar berukuran 10x10 *pixel,* selanjutnya gambar tersebut disimulasikan menggunakan Visual Basic.

Berdasarkan simulasi yang telah dilakukan, diperoleh hasil berupa nilai rata-rata dari gambar pengujian citra *thermography* berukuran 10x10 *pixel* dimana untuk warna merah sebesar 247.26, warna hijau sebesar 43.24, dan warna biru sebesar 86.38 dengan begitu hasil simulasi menunjukkan kondisi objek dalam keadaan normal. Kondisi normal pada objek pengujian didapat karena pada program simulasi ini telah

ditentukan batasan minimal dan maksimal yang dijadikan sebagai dasar untuk menentukan apakah kondisi objek simulasi dalam keadaan normal atau tidak normal. Kondisi objek termasuk dalam keadaan normal ketika memiliki nilai rata-rata ketiga warna RGB atau dua dari ketiga warna RGB < 250, jika nilai rata-rata ketiga warna RGB atau dua dari ketiga warna RGB yang didapat sebesar > 250 maka kondisi dari objek simulasi dalam kategori tidak normal.

D. Fin Pendingin Sisi Selatan – Timur (Bagian Luar)

Pada proses awal pengujian *thermography* yang telah dilakukan pada Fin Pendingin Sisi Selatan – Timur (Bagian Luar) transformator generator 5 diperoleh hasil berupa dua buah gambar dimana gambar tersebut adalah tampilan gambar nyata dari objek pengujian dan tampilan gambar gradasi warna hasil pengujian *thermography* seperti yang tertera pada gambar 4.14 berikut ini:

**Date & Time:** 29/09/2017 8:12:15

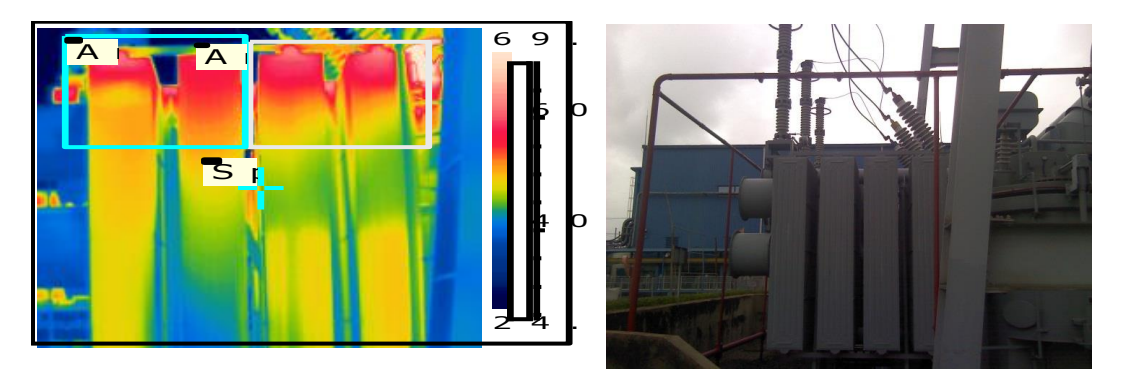

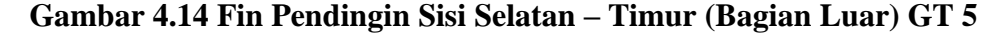

Setelah memperoleh gambar hasil pengujian *thermography* seperti yang tertera pada gambar 4.14, selanjutnya gambar tersebut harus melalui proses simulasi menggunakan *software* yang terdapat pada PT PJB Muara Karang untuk mengetahui berapa besaran suhu pada titk tertentu dari objek penelitian. Terdapat beberapa keterangan yang diperoleh dari hasil simulasi yang telah dilakukan pada Fin Pendingin Sisi Selatan – Timur (Bagian Luar) GT 5 yaitu Max Temperature, Ar1

Max. Temperature, dan Sp1 Temperature. Max Temperature merupakan suhu maksimal pada objek penelitian yang terdapat pada bagian dalam kotak hijau, Ar1 merupakan titik spot utama yang paling diamati untuk mengetahui besaran suhu pada tiap posisi dibagian dalam kotak hijau.

Adapun cara kerja *software* itu sendiri adalah titik spot Ar1 akan menentukan suhu tertinggi disembarang titik pada bagian dalam kotak hijau berdasarkan gradasi warna yang ada dan besaran suhu tersebut secara otomatis akan tertera dalam bentuk tabel, ketika titik spot Ar1 berpindah posisi dan masih didalam kotak hijau maka suhu pada tabel untuk Ar1 secara otomatis akan ikut berubah. Selain itu, dengan proses simulasi yang dilakukan dapat mengubah posisi kotak hijau yang digunakan sebagai acuan untuk mengetahui besaran suhu Max Temperature, Ar1 Max. Temperature. Berdasarkan hasil simulasi yang telah dilakukan oleh pihak PT PJB Muara Karang menunjukkan Fin Pendingin Sisi Selatan – Timur (Bagian Luar) GT 5 dalam keadaan normal hal tersebut berdasarkan suhu yang ditunjukkan oleh Ar1 dan Max Temperature. Adapun besaran suhu yang diperoleh dari hasil simulasi, tertera dalam tabel 4.8 dibawah ini:

## **Tabel 4.8 Suhu Fin Pendingin Sisi Selatan – Timur (Bagian Luar) GT 5**

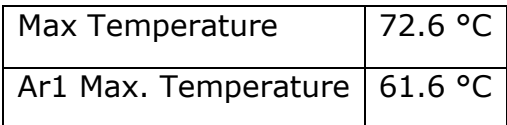

Dengan besaran suhu yang tertera dalam tabel 4.8, dapat diketahui bahwa suhu pada Fin Pendingin Sisi Selatan – Timur (Bagian Luar) GT 5 berada dibawah batas maksimal suhu yang ditentukan oleh pihak PT PJB Muara Karang dimana batas maksimal suhu tersebut sebesar 80 °C. Kemudian hasil pengujian citra *thermography* yang ada digunakan sebagai bahan simulasi menggunakan Visual Basic, dimana hasil simulasi yang telah dilakukan menggunakan Visual Basic tertera pada gambar 4.15 berikut ini:

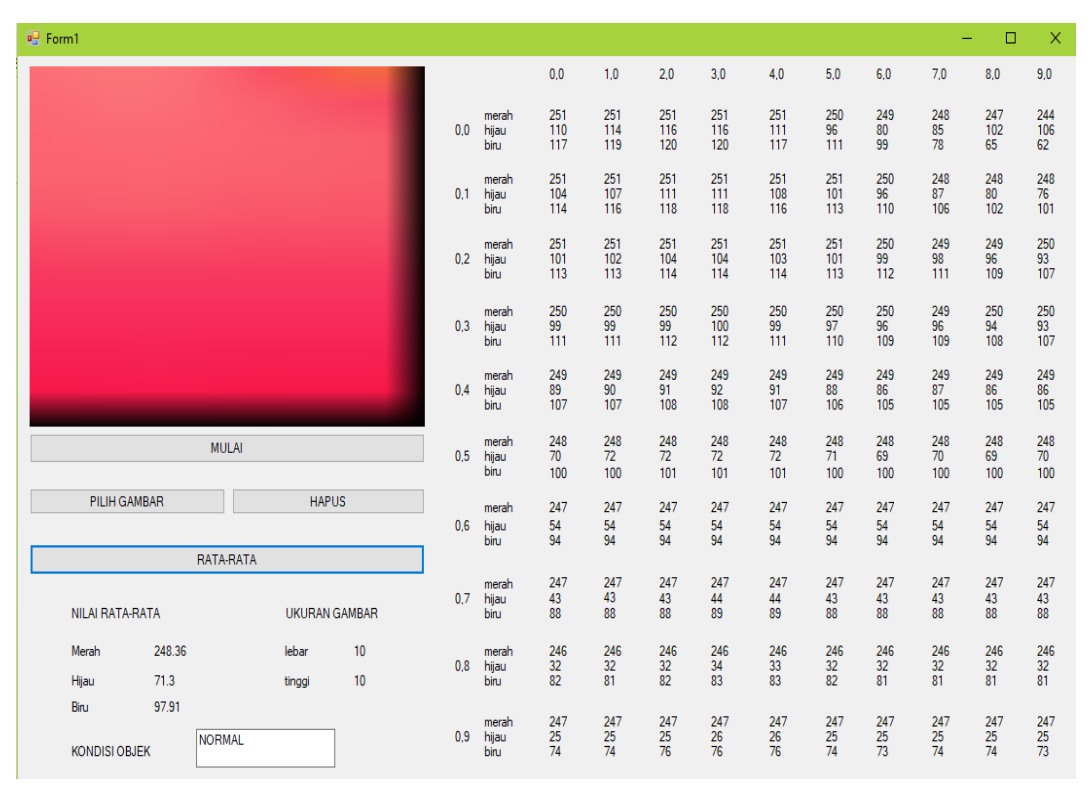

**Gambar 4.15 Hasil Simulasi Fin Pendingin Sisi Selatan – Timur (Bagian Luar) GT 5** 

Berdasarkan gambar 4.15 tentang hasil simulasi menunjukkan berupa kondisi Fin Pendingin Sisi Selatan – Timur (Bagian Luar) GT 5 dalam keadaan normal, hasil tersebut berdasarkan nilai rata-rata RGB yang diperoleh pada tiap *pixel* dari gambar berukuran 10x10 *pixel.* Gambar berukuran 10x10 *pixel* yang digunakan untuk proses simulasi didapat dengan cara menentukan terlebih dahulu titik mana yang ingin diketahui nilai RGBnya, setelah titik pengujian diketahui maka pada titik tersebut diubah menjadi gambar berukuran 10x10 *pixel,* selanjutnya gambar tersebut disimulasikan menggunakan Visual Basic.

Berdasarkan simulasi yang telah dilakukan, diperoleh hasil berupa nilai rata-rata dari gambar pengujian citra *thermography* berukuran 10x10 *pixel* dimana untuk warna merah sebesar 248.36, warna hijau sebesar 71.3, dan warna biru sebesar 97.91 dengan begitu hasil simulasi menunjukkan kondisi objek dalam keadaan normal. Kondisi normal pada objek pengujian didapat karena pada program simulasi ini telah

ditentukan batasan minimal dan maksimal yang dijadikan sebagai dasar untuk menentukan apakah kondisi objek simulasi dalam keadaan normal atau tidak normal. Kondisi objek termasuk dalam keadaan normal ketika memiliki nilai rata-rata ketiga warna RGB atau dua dari ketiga warna RGB < 250, jika nilai rata-rata ketiga warna RGB atau dua dari ketiga warna RGB yang didapat sebesar > 250 maka kondisi dari objek simulasi dalam kategori tidak normal.

# **4.3.3 Pengujian Transformator Generator Unit 4 Bulan September Dengan Rentang Suhu 20-60 <sup>o</sup>C**

A. Dinding Sisi Barat

Pada proses awal pengujian *thermography* yang telah dilakukan pada Dinding Sisi Barat transformator generator 4 diperoleh hasil berupa dua buah gambar dimana gambar tersebut adalah tampilan gambar nyata dari objek pengujian dan tampilan gambar gradasi warna hasil pengujian *thermography* seperti yang tertera pada gambar 4.16 berikut ini:

**Date & Time:** 29/09/2017 8:05:43

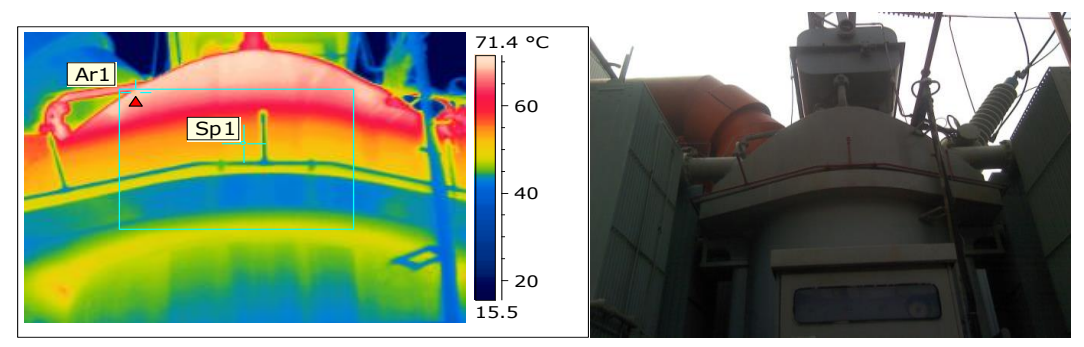

**Gambar 4.16 Dinding Sisi Barat GT 4** 

Setelah memperoleh gambar hasil pengujian *thermography* seperti yang tertera pada gambar 4.16, selanjutnya gambar tersebut harus melalui proses simulasi menggunakan *software* yang terdapat pada PT PJB Muara Karang untuk mengetahui berapa besaran suhu pada titk tertentu dari objek penelitian. Terdapat beberapa keterangan yang diperoleh dari hasil simulasi yang telah dilakukan pada Dinding Sisi Barat GT 4 yaitu Max Temperature, Ar1 Max. Temperature, dan Sp1

Temperature. Max Temperature merupakan suhu maksimal pada objek penelitian yang terdapat pada bagian dalam kotak hijau, Ar1 merupakan titik spot utama yang paling diamati untuk mengetahui besaran suhu pada tiap posisi dibagian dalam kotak hijau.

Adapun cara kerja *software* itu sendiri adalah titik spot Ar1 akan menentukan suhu tertinggi disembarang titik pada bagian dalam kotak hijau berdasarkan gradasi warna yang ada dan besaran suhu tersebut secara otomatis akan tertera dalam bentuk tabel, ketika titik spot Ar1 berpindah posisi dan masih didalam kotak hijau maka suhu pada tabel untuk Ar1 secara otomatis akan ikut berubah. Selain itu, dengan proses simulasi yang dilakukan dapat mengubah posisi kotak hijau yang digunakan sebagai acuan untuk mengetahui besaran suhu Max Temperature, Ar1 Max. Temperature. Berdasarkan hasil simulasi yang telah dilakukan oleh pihak PT PJB Muara Karang menunjukkan Dinding Sisi Barat GT 4 dalam keadaan normal hal tersebut berdasarkan suhu yang ditunjukkan oleh Ar1 dan Max Temperature. Adapun besaran suhu yang diperoleh dari hasil simulasi, tertera dalam tabel 4.9 dibawah ini:

**Tabel 4.9 Suhu Dinding Sisi Barat GT 4**

| Max Temperature                | 69.4 °C |
|--------------------------------|---------|
| Ar1 Max. Temperature   68.8 °C |         |

Dengan besaran suhu yang tertera dalam tabel 4.9, dapat diketahui bahwa suhu pada Dinding Sisi Barat GT 4 berada dibawah batas maksimal suhu yang ditentukan oleh pihak PT PJB Muara Karang dimana batas maksimal suhu tersebut sebesar 80 °C. Kemudian hasil pengujian citra *thermography* yang ada digunakan sebagai bahan simulasi menggunakan Visual Basic, dimana hasil simulasi yang telah dilakukan menggunakan Visual Basic tertera pada gambar 4.17 berikut ini:

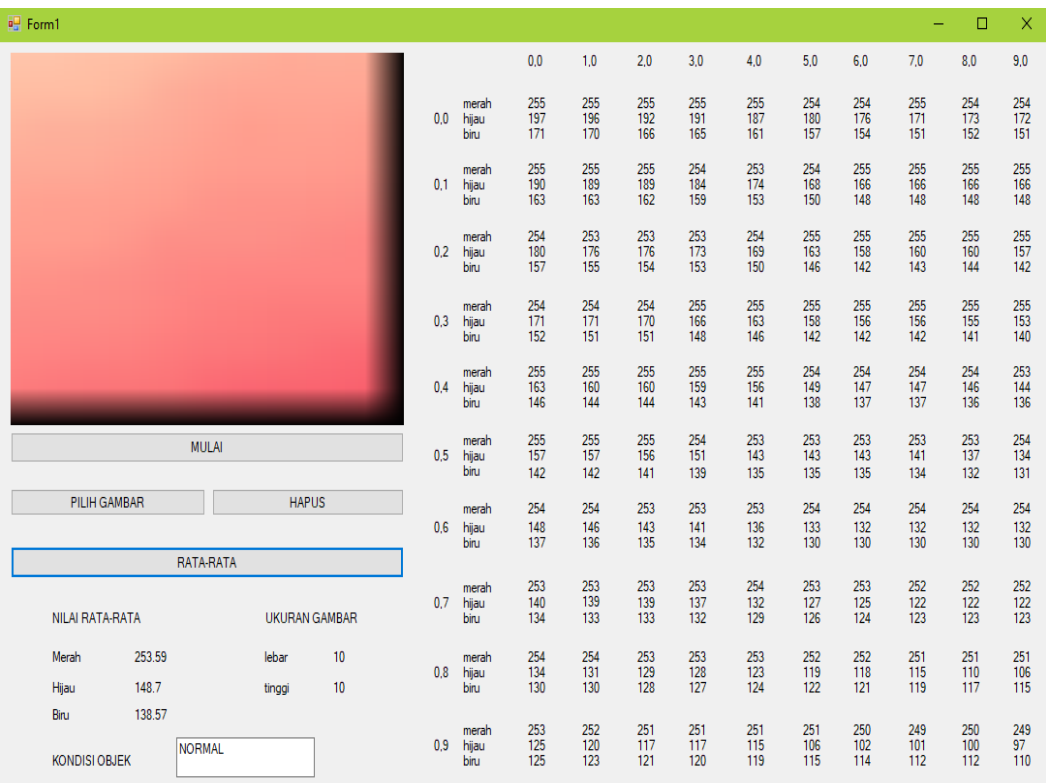

## **Gambar 4.17 Hasil Simulasi Dinding Sisi Barat GT 4**

Berdasarkan gambar 4.17 tentang hasil simulasi menunjukkan berupa kondisi Dinding Sisi Barat GT 4 dalam keadaan normal, hasil tersebut berdasarkan nilai rata-rata RGB yang diperoleh pada tiap *pixel* dari gambar berukuran 10x10 *pixel.* Gambar berukuran 10x10 *pixel* yang digunakan untuk proses simulasi didapat dengan cara menentukan terlebih dahulu titik mana yang ingin diketahui nilai RGBnya, setelah titik pengujian diketahui maka pada titik tersebut diubah menjadi gambar berukuran 10x10 *pixel,* selanjutnya gambar tersebut disimulasikan menggunakan Visual Basic.

Berdasarkan simulasi yang telah dilakukan, diperoleh hasil berupa nilai rata-rata dari gambar pengujian citra *thermography* berukuran 10x10 *pixel* dimana untuk warna merah sebesar 253.59, warna hijau sebesar 148.7, dan warna biru sebesar 138.57 dengan begitu hasil simulasi menunjukkan kondisi objek dalam keadaan normal. Kondisi normal pada objek pengujian didapat karena pada program simulasi ini

telah ditentukan batasan minimal dan maksimal yang dijadikan sebagai dasar untuk menentukan apakah kondisi objek simulasi dalam keadaan normal atau tidak normal. Kondisi objek termasuk dalam keadaan normal ketika memiliki nilai rata-rata ketiga warna RGB atau dua dari ketiga warna RGB < 250, jika nilai rata-rata ketiga warna RGB atau dua dari ketiga warna RGB yang didapat sebesar > 250 maka kondisi dari objek simulasi dalam kategori tidak normal.

B. Dinding Sisi Utara

Pada proses awal pengujian *thermography* yang telah dilakukan pada Dinding Sisi Utara transformator generator 4 diperoleh hasil berupa dua buah gambar dimana gambar tersebut adalah tampilan gambar nyata dari objek pengujian dan tampilan gambar gradasi warna hasil pengujian *thermography* seperti yang tertera pada gambar 4.18 berikut ini:

**Date & Time:** 29/09/2017 8:04:49

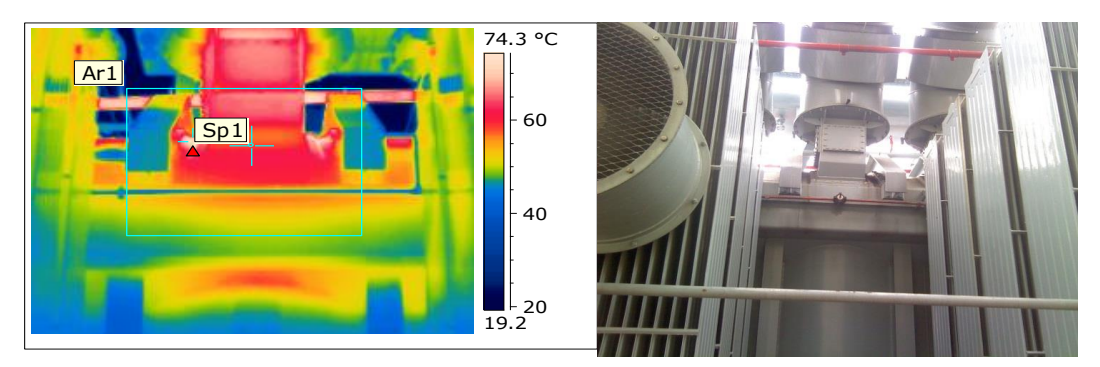

**Gambar 4.18 Dinding Sisi Utara GT 4**

Setelah memperoleh gambar hasil pengujian *thermography* seperti yang tertera pada gambar 4.18, selanjutnya gambar tersebut harus melalui proses simulasi menggunakan *software* yang terdapat pada PT PJB Muara Karang untuk mengetahui berapa besaran suhu pada titk tertentu dari objek penelitian. Terdapat beberapa keterangan yang diperoleh dari hasil simulasi yang telah dilakukan pada Dinding Sisi Utara GT 4 yaitu Max Temperature, Ar1 Max. Temperature, dan Sp1 Temperature. Max Temperature merupakan suhu maksimal pada objek

penelitian yang terdapat pada bagian dalam kotak hijau, Ar1 merupakan titik spot utama yang paling diamati untuk mengetahui besaran suhu pada tiap posisi dibagian dalam kotak hijau.

Adapun cara kerja *software* itu sendiri adalah titik spot Ar1 akan menentukan suhu tertinggi disembarang titik pada bagian dalam kotak hijau berdasarkan gradasi warna yang ada dan besaran suhu tersebut secara otomatis akan tertera dalam bentuk tabel, ketika titik spot Ar1 berpindah posisi dan masih didalam kotak hijau maka suhu pada tabel untuk Ar1 secara otomatis akan ikut berubah. Selain itu, dengan proses simulasi yang dilakukan dapat mengubah posisi kotak hijau yang digunakan sebagai acuan untuk mengetahui besaran suhu Max Temperature, Ar1 Max. Temperature. Berdasarkan hasil simulasi yang telah dilakukan oleh pihak PT PJB Muara Karang menunjukkan Dinding Sisi Utara GT 4 dalam keadaan normal hal tersebut berdasarkan suhu yang ditunjukkan oleh Ar1 dan Max Temperature. Adapun besaran suhu yang diperoleh dari hasil simulasi, tertera dalam tabel 4.10 dibawah ini:

**Tabel 4.10 Suhu Dinding Sisi Utara GT 4**

| Max Temperature              | 75.2 °C |
|------------------------------|---------|
| Ar1 Max. Temperature 75.2 °C |         |

Dengan besaran suhu yang tertera dalam tabel 4.10, dapat diketahui bahwa suhu pada Dinding Sisi Utara GT 4 berada dibawah batas maksimal suhu yang ditentukan oleh pihak PT PJB Muara Karang dimana batas maksimal suhu tersebut sebesar 80 °C. Kemudian hasil pengujian citra *thermography* yang ada digunakan sebagai bahan simulasi menggunakan Visual Basic, dimana hasil simulasi yang telah dilakukan menggunakan Visual Basic tertera pada gambar 4.19 berikut ini:

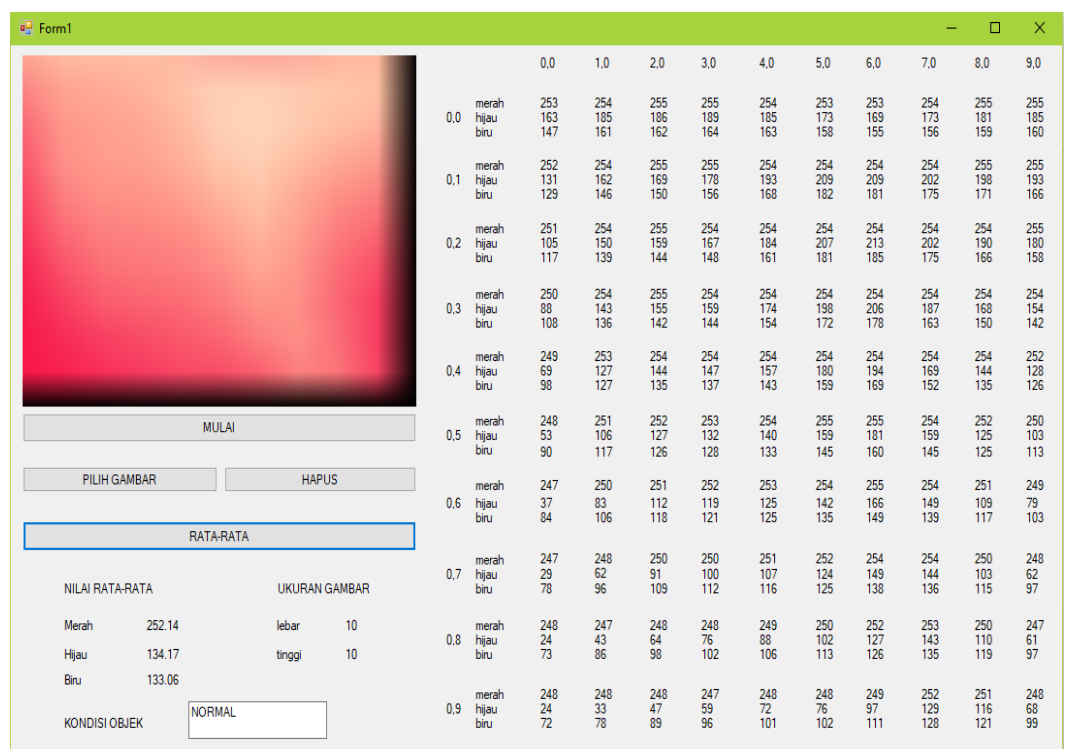

**Gambar 4.19 Hasil Simulasi Dinding Sisi Utara GT 4** 

Berdasarkan gambar 4.19 tentang hasil simulasi menunjukkan berupa kondisi Dinding Sisi Utara GT 4 dalam keadaan normal, hasil tersebut berdasarkan nilai rata-rata RGB yang diperoleh pada tiap *pixel* dari gambar berukuran 10x10 *pixel.* Gambar berukuran 10x10 *pixel* yang digunakan untuk proses simulasi didapat dengan cara menentukan terlebih dahulu titik mana yang ingin diketahui nilai RGBnya, setelah titik pengujian diketahui maka pada titik tersebut diubah menjadi gambar berukuran 10x10 *pixel,* selanjutnya gambar tersebut disimulasikan menggunakan Visual Basic.

Berdasarkan simulasi yang telah dilakukan, diperoleh hasil berupa nilai rata-rata dari gambar pengujian citra *thermography* berukuran 10x10 *pixel* dimana untuk warna merah sebesar 252.14, warna hijau sebesar 134.17, dan warna biru sebesar 133.06 dengan begitu hasil simulasi menunjukkan kondisi objek dalam keadaan normal. Kondisi normal pada objek pengujian didapat karena pada program simulasi ini telah ditentukan batasan minimal dan maksimal yang dijadikan sebagai

dasar untuk menentukan apakah kondisi objek simulasi dalam keadaan normal atau tidak normal. Kondisi objek termasuk dalam keadaan normal ketika memiliki nilai rata-rata ketiga warna RGB atau dua dari ketiga warna RGB < 250, jika nilai rata-rata ketiga warna RGB atau dua dari ketiga warna RGB yang didapat sebesar > 250 maka kondisi dari objek simulasi dalam kategori tidak normal.

## C. Fin Pendingin Sisi Utara – Timur (bagian dalam)

Pada proses awal pengujian *thermography* yang telah dilakukan pada Fin Pendingin Sisi Utara – Timur (bagian dalam) transformator generator 4 diperoleh hasil berupa dua buah gambar dimana gambar tersebut adalah tampilan gambar nyata dari objek pengujian dan tampilan gambar gradasi warna hasil pengujian *thermography* seperti yang tertera pada gambar 4.20 berikut ini:

**Date & Time:** 29/09/2017 8:04:31

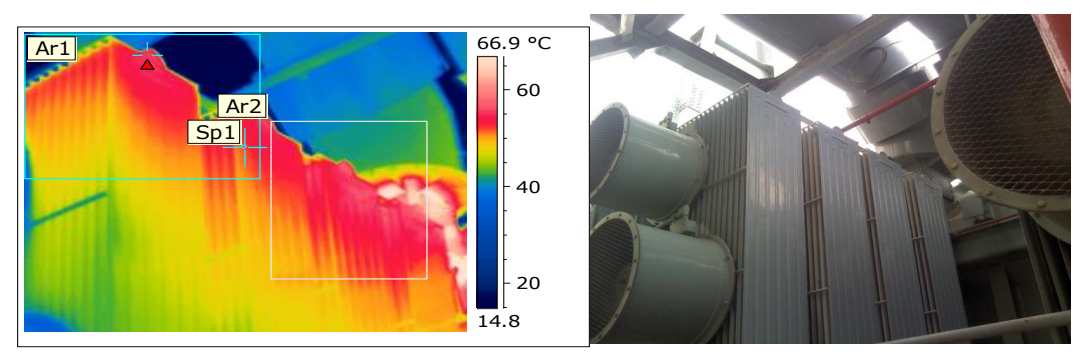

#### **Gambar 4.20 Fin Pendingin Sisi Utara – Timur (Bagian Dalam) GT 4**

Setelah memperoleh gambar hasil pengujian *thermography* seperti yang tertera pada gambar 4.20, selanjutnya gambar tersebut harus melalui proses simulasi menggunakan *software* yang terdapat pada PT PJB Muara Karang untuk mengetahui berapa besaran suhu pada titk tertentu dari objek penelitian. Terdapat beberapa keterangan yang diperoleh dari hasil simulasi yang telah dilakukan pada Fin Pendingin Sisi Utara – Timur (bagian dalam) GT 4 yaitu Max Temperature, Ar1 Max. Temperature, dan Sp1 Temperature. Max Temperature merupakan suhu maksimal pada objek penelitian yang terdapat pada bagian dalam kotak hijau, Ar1 merupakan titik spot utama yang paling diamati untuk mengetahui besaran suhu pada tiap posisi dibagian dalam kotak hijau.

Adapun cara kerja *software* itu sendiri adalah titik spot Ar1 akan menentukan suhu tertinggi disembarang titik pada bagian dalam kotak hijau berdasarkan gradasi warna yang ada dan besaran suhu tersebut secara otomatis akan tertera dalam bentuk tabel, ketika titik spot Ar1 berpindah posisi dan masih didalam kotak hijau maka suhu pada tabel untuk Ar1 secara otomatis akan ikut berubah. Selain itu, dengan proses simulasi yang dilakukan dapat mengubah posisi kotak hijau yang digunakan sebagai acuan untuk mengetahui besaran suhu Max Temperature, Ar1 Max. Temperature. Berdasarkan hasil simulasi yang telah dilakukan oleh pihak PT PJB Muara Karang menunjukkan Fin Pendingin Sisi Utara – Timur (bagian dalam) GT 4 dalam keadaan normal hal tersebut berdasarkan suhu yang ditunjukkan oleh Ar1 dan Max Temperature. Adapun besaran suhu yang diperoleh dari hasil simulasi, tertera dalam tabel 4.11 dibawah ini:

#### **Tabel 4.11 Suhu Fin Pendingin Sisi Utara – Timur (Bagian Dalam) GT 4**

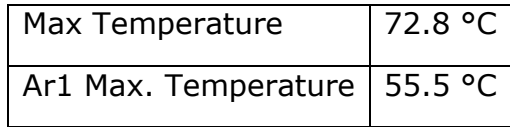

Dengan besaran suhu yang tertera dalam tabel 4.11, dapat diketahui bahwa suhu pada Fin Pendingin Sisi Utara – Timur (bagian dalam) GT 4 berada dibawah batas maksimal suhu yang ditentukan oleh pihak PT PJB Muara Karang dimana batas maksimal suhu tersebut sebesar 80  $^{\circ}$ C. Kemudian hasil pengujian citra *thermography* yang ada digunakan sebagai bahan simulasi menggunakan Visual Basic, dimana hasil simulasi yang telah dilakukan menggunakan Visual Basic tertera pada gambar 4.21 berikut ini:

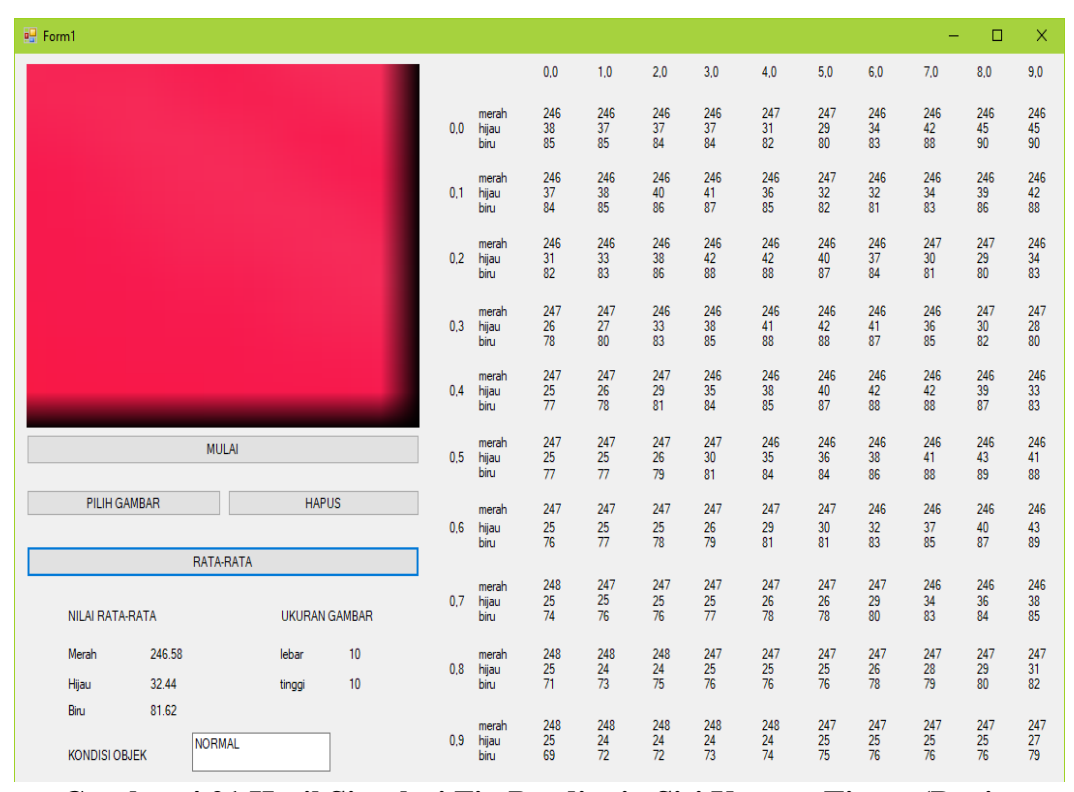

**Gambar 4.21 Hasil Simulasi Fin Pendingin Sisi Utara – Timur (Bagian Dalam) GT 4** 

Berdasarkan gambar 4.21 tentang hasil simulasi menunjukkan berupa kondisi Fin Pendingin Sisi Utara – Timur (bagian dalam) GT 4 dalam keadaan normal, hasil tersebut berdasarkan nilai rata-rata RGB yang diperoleh pada tiap *pixel* dari gambar berukuran 10x10 *pixel.* Gambar berukuran 10x10 *pixel* yang digunakan untuk proses simulasi didapat dengan cara menentukan terlebih dahulu titik mana yang ingin diketahui nilai RGBnya, setelah titik pengujian diketahui maka pada titik tersebut diubah menjadi gambar berukuran 10x10 *pixel,* selanjutnya gambar tersebut disimulasikan menggunakan Visual Basic.

Berdasarkan simulasi yang telah dilakukan, diperoleh hasil berupa nilai rata-rata dari gambar pengujian citra *thermography* berukuran 10x10 *pixel* dimana untuk warna merah sebesar 246.58, warna hijau sebesar 32.44, dan warna biru sebesar 81.62 dengan begitu hasil simulasi menunjukkan kondisi objek dalam keadaan normal. Kondisi normal pada objek pengujian didapat karena pada program simulasi ini telah

ditentukan batasan minimal dan maksimal yang dijadikan sebagai dasar untuk menentukan apakah kondisi objek simulasi dalam keadaan normal atau tidak normal. Kondisi objek termasuk dalam keadaan normal ketika memiliki nilai rata-rata ketiga warna RGB atau dua dari ketiga warna RGB < 250, jika nilai rata-rata ketiga warna RGB atau dua dari ketiga warna RGB yang didapat sebesar > 250 maka kondisi dari objek simulasi dalam kategori tidak normal.

D. Konservator

Pada proses awal pengujian *thermography* yang telah dilakukan pada Konservator transformator generator 4 diperoleh hasil berupa dua buah gambar dimana gambar tersebut adalah tampilan gambar nyata dari objek pengujian dan tampilan gambar gradasi warna hasil pengujian *thermography* seperti yang tertera pada gambar 4.22 berikut ini:

**Date & Time:** 29/09/2017 8:13:29

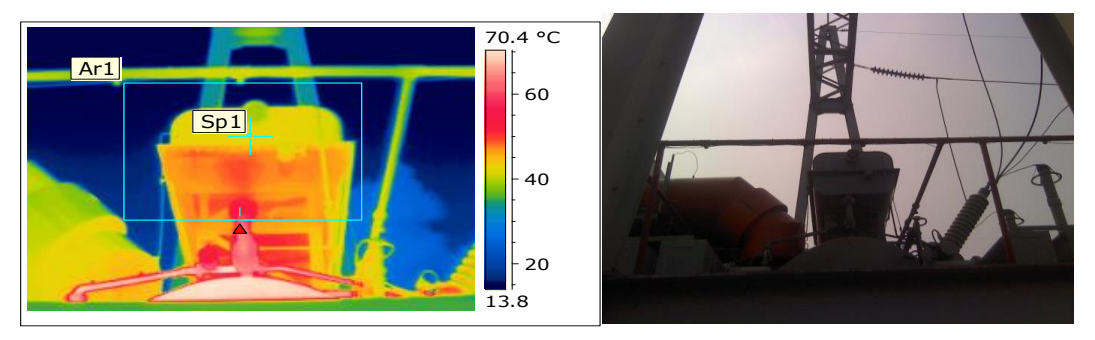

## **Gambar 4.22 Konservator GT 4**

Setelah memperoleh gambar hasil pengujian *thermography* seperti yang tertera pada gambar 4.22, selanjutnya gambar tersebut harus melalui proses simulasi menggunakan *software* yang terdapat pada PT PJB Muara Karang untuk mengetahui berapa besaran suhu pada titk tertentu dari objek penelitian. Terdapat beberapa keterangan yang diperoleh dari hasil simulasi yang telah dilakukan pada Konservator GT 4 yaitu Max Temperature, Ar1 Max. Temperature, dan Sp1 Temperature. Max Temperature merupakan suhu maksimal pada objek penelitian yang terdapat pada bagian dalam kotak hijau, Ar1 merupakan

titik spot utama yang paling diamati untuk mengetahui besaran suhu pada tiap posisi dibagian dalam kotak hijau.

Adapun cara kerja *software* itu sendiri adalah titik spot Ar1 akan menentukan suhu tertinggi disembarang titik pada bagian dalam kotak hijau berdasarkan gradasi warna yang ada dan besaran suhu tersebut secara otomatis akan tertera dalam bentuk tabel, ketika titik spot Ar1 berpindah posisi dan masih didalam kotak hijau maka suhu pada tabel untuk Ar1 secara otomatis akan ikut berubah. Selain itu, dengan proses simulasi yang dilakukan dapat mengubah posisi kotak hijau yang digunakan sebagai acuan untuk mengetahui besaran suhu Max Temperature, Ar1 Max. Temperature. Berdasarkan hasil simulasi yang telah dilakukan oleh pihak PT PJB Muara Karang menunjukkan Konservator GT 4 dalam keadaan normal hal tersebut berdasarkan suhu yang ditunjukkan oleh Ar1 dan Max Temperature. Adapun besaran suhu yang diperoleh dari hasil simulasi, tertera dalam tabel 4.12 dibawah ini:

**Tabel 4.12 Suhu Konservator GT 4**

| Max Temperature                          | 71.7 °C |
|------------------------------------------|---------|
| Ar1 Max. Temperature $ 61.4 \text{ °C} $ |         |

Dengan besaran suhu yang tertera dalam tabel 4.12, dapat diketahui bahwa suhu pada Konservator GT 4 berada dibawah batas maksimal suhu yang ditentukan oleh pihak PT PJB Muara Karang dimana batas maksimal suhu tersebut sebesar 80 °C. Kemudian hasil pengujian citra *thermography* yang ada digunakan sebagai bahan simulasi menggunakan Visual Basic, dimana hasil simulasi yang telah dilakukan menggunakan Visual Basic tertera pada gambar 4.23 berikut ini:

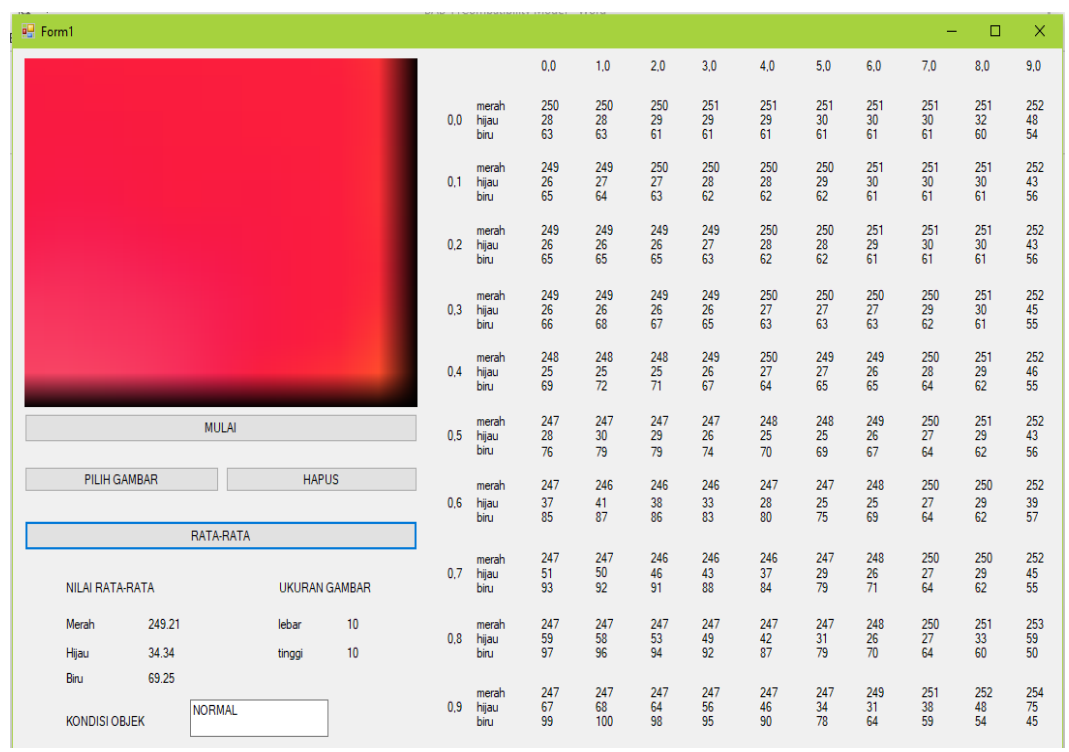

**Gambar 4.23 Hasil Simulasi Konservator GT 4** 

Berdasarkan gambar 4.23 tentang hasil simulasi menunjukkan berupa kondisi Konservator GT 4 dalam keadaan normal, hasil tersebut berdasarkan nilai rata-rata RGB yang diperoleh pada tiap *pixel* dari gambar berukuran 10x10 *pixel.* Gambar berukuran 10x10 *pixel* yang digunakan untuk proses simulasi didapat dengan cara menentukan terlebih dahulu titik mana yang ingin diketahui nilai RGBnya, setelah titik pengujian diketahui maka pada titik tersebut diubah menjadi gambar berukuran 10x10 *pixel,* selanjutnya gambar tersebut disimulasikan menggunakan Visual Basic.

Berdasarkan simulasi yang telah dilakukan, diperoleh hasil berupa nilai rata-rata dari gambar pengujian citra *thermography* berukuran 10x10 *pixel* dimana untuk warna merah sebesar 249.21, warna hijau sebesar 34.34, dan warna biru sebesar 69.25 dengan begitu hasil simulasi menunjukkan kondisi objek dalam keadaan normal. Kondisi normal pada objek pengujian didapat karena pada program simulasi ini telah ditentukan batasan minimal dan maksimal yang dijadikan sebagai dasar

untuk menentukan apakah kondisi objek simulasi dalam keadaan normal atau tidak normal. Kondisi objek termasuk dalam keadaan normal ketika memiliki nilai rata-rata ketiga warna RGB atau dua dari ketiga warna RGB < 250, jika nilai rata-rata ketiga warna RGB atau dua dari ketiga warna RGB yang didapat sebesar > 250 maka kondisi dari objek simulasi dalam kategori tidak normal.

## **4.3.4 Pengujian Transformator Generator Unit 5 Bulan September Dengan Rentang Suhu 20-60 <sup>o</sup>C**

A. Dinding Sisi Barat

Pada proses awal pengujian *thermography* yang telah dilakukan pada Dinding Sisi Barat transformator generator 5 diperoleh hasil berupa dua buah gambar dimana gambar tersebut adalah tampilan gambar nyata dari objek pengujian dan tampilan gambar gradasi warna hasil pengujian *thermography* seperti yang tertera pada gambar 4.24 berikut ini:

**Date & Time:** 29/09/2017 8:11:02

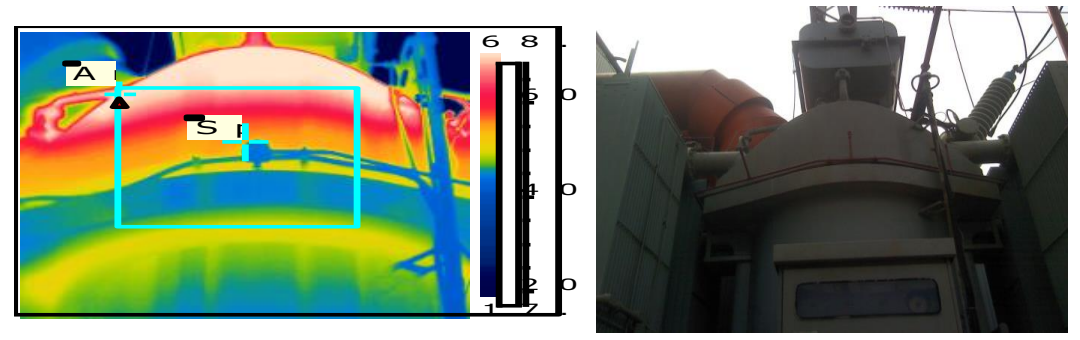

**Gambar 4.24 Dinding Sisi Barat GT 5** 

Setelah memperoleh gambar hasil pengujian *thermography* seperti yang tertera pada gambar 4.24, selanjutnya gambar tersebut harus melalui proses simulasi menggunakan *software* yang terdapat pada PT PJB Muara Karang untuk mengetahui berapa besaran suhu pada titk tertentu dari objek penelitian. Terdapat beberapa keterangan yang diperoleh dari hasil simulasi yang telah dilakukan pada Dinding Sisi Barat GT 5 yaitu Max Temperature, Ar1 Max. Temperature, dan Sp1 Temperature. Max Temperature merupakan suhu maksimal pada objek penelitian yang terdapat pada bagian dalam kotak hijau, Ar1 merupakan titik spot utama yang paling diamati untuk mengetahui besaran suhu pada tiap posisi dibagian dalam kotak hijau.

Adapun cara kerja *software* itu sendiri adalah titik spot Ar1 akan menentukan suhu tertinggi disembarang titik pada bagian dalam kotak hijau berdasarkan gradasi warna yang ada dan besaran suhu tersebut secara otomatis akan tertera dalam bentuk tabel, ketika titik spot Ar1 berpindah posisi dan masih didalam kotak hijau maka suhu pada tabel untuk Ar1 secara otomatis akan ikut berubah. Selain itu, dengan proses simulasi yang dilakukan dapat mengubah posisi kotak hijau yang digunakan sebagai acuan untuk mengetahui besaran suhu Max Temperature, Ar1 Max. Temperature. Berdasarkan hasil simulasi yang telah dilakukan oleh pihak PT PJB Muara Karang menunjukkan Dinding Sisi Barat GT 5 dalam keadaan normal hal tersebut berdasarkan suhu yang ditunjukkan oleh Ar1 dan Max Temperature. Adapun besaran suhu yang diperoleh dari hasil simulasi, tertera dalam tabel 4.13 dibawah ini:

**Tabel 4.13 Suhu Dinding Sisi Barat GT 5**

| Max Temperature                | 69.8 °C |
|--------------------------------|---------|
| Ar1 Max. Temperature   68.2 °C |         |

Dengan besaran suhu yang tertera dalam tabel 4.13, dapat diketahui bahwa suhu pada Dinding Sisi Barat GT 5 berada dibawah batas maksimal suhu yang ditentukan oleh pihak PT PJB Muara Karang dimana batas maksimal suhu tersebut sebesar 80 °C. Kemudian hasil pengujian citra *thermography* yang ada digunakan sebagai bahan simulasi menggunakan Visual Basic, dimana hasil simulasi yang telah dilakukan menggunakan Visual Basic tertera pada gambar 4.25 berikut ini:

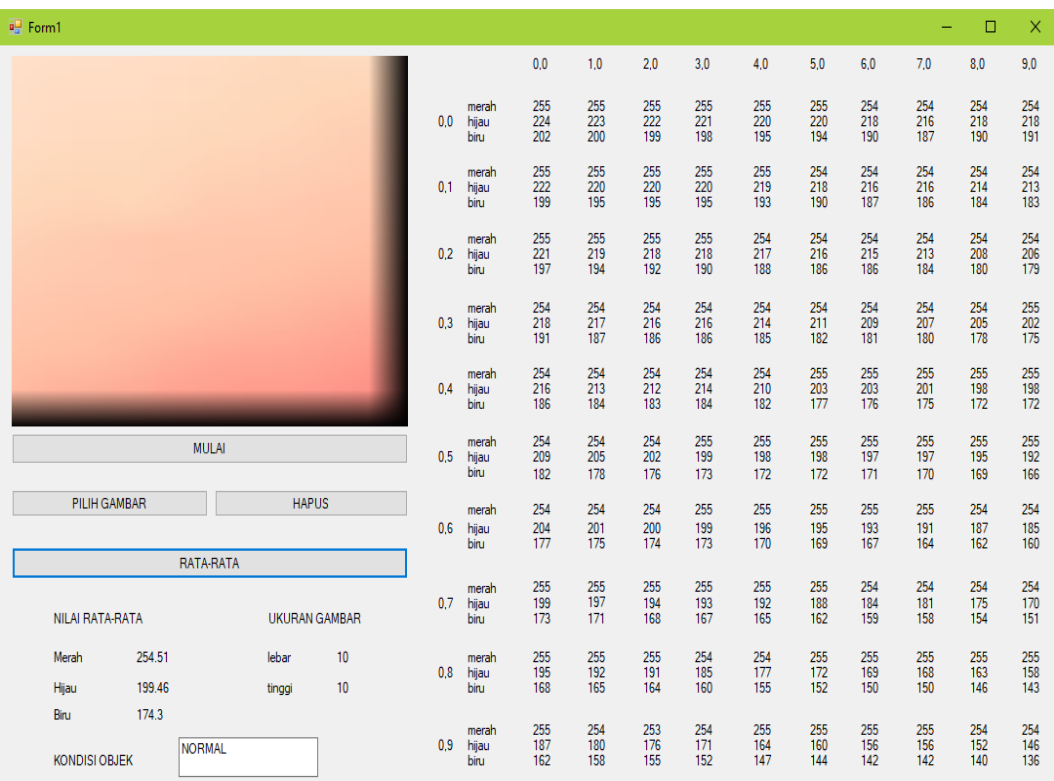

## **Gambar 4.25 Hasil Simulasi Dinding Sisi Barat GT 5**

Berdasarkan gambar 4.25 tentang hasil simulasi menunjukkan berupa kondisi Dinding Sisi Barat GT 5 dalam keadaan normal, hasil tersebut berdasarkan nilai rata-rata RGB yang diperoleh pada tiap *pixel* dari gambar berukuran 10x10 *pixel.* Gambar berukuran 10x10 *pixel* yang digunakan untuk proses simulasi didapat dengan cara menentukan terlebih dahulu titik mana yang ingin diketahui nilai RGBnya, setelah titik pengujian diketahui maka pada titik tersebut diubah menjadi gambar berukuran 10x10 *pixel,* selanjutnya gambar tersebut disimulasikan menggunakan Visual Basic.

Berdasarkan simulasi yang telah dilakukan, diperoleh hasil berupa nilai rata-rata dari gambar pengujian citra *thermography* berukuran 10x10 *pixel* dimana untuk warna merah sebesar 254.51, warna hijau sebesar 199.46, dan warna biru sebesar 174.3 dengan begitu hasil simulasi menunjukkan kondisi objek dalam keadaan normal. Kondisi normal pada objek pengujian didapat karena pada program simulasi ini

telah ditentukan batasan minimal dan maksimal yang dijadikan sebagai dasar untuk menentukan apakah kondisi objek simulasi dalam keadaan normal atau tidak normal. Kondisi objek termasuk dalam keadaan normal ketika memiliki nilai rata-rata ketiga warna RGB atau dua dari ketiga warna RGB < 250, jika nilai rata-rata ketiga warna RGB atau dua dari ketiga warna RGB yang didapat sebesar > 250 maka kondisi dari objek simulasi dalam kategori tidak normal.

B. Fin Pendingin Sisi Utara – Barat (Bagian Dalam)

Pada proses awal pengujian *thermography* yang telah dilakukan pada Fin Pendingin Sisi Utara – Barat (Bagian Dalam) transformator generator 5 diperoleh hasil berupa dua buah gambar dimana gambar tersebut adalah tampilan gambar nyata dari objek pengujian dan tampilan gambar gradasi warna hasil pengujian *thermography* seperti yang tertera pada gambar 4.26 berikut ini:

**Date & Time:** 29/09/2017 8:05:02

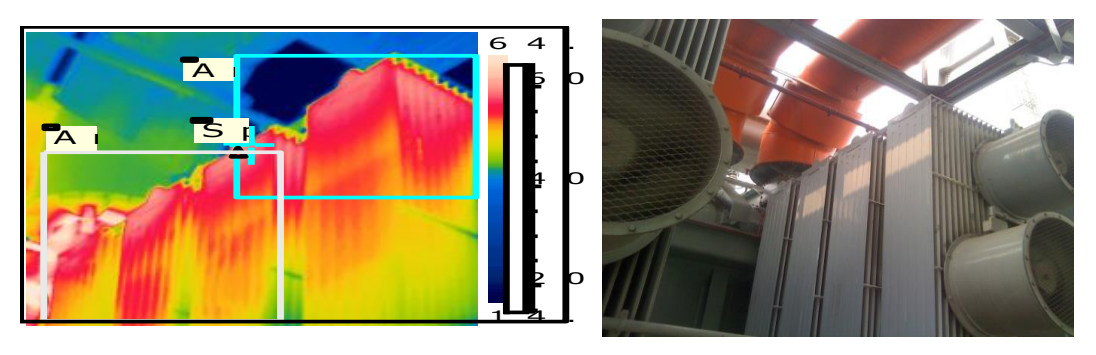

**Gambar 4.26 Fin Pendingin Sisi Utara – Barat (Bagian Dalam) GT 5**

Setelah memperoleh gambar hasil pengujian *thermography* seperti yang tertera pada gambar 4.26, selanjutnya gambar tersebut harus melalui proses simulasi menggunakan *software* yang terdapat pada PT PJB Muara Karang untuk mengetahui berapa besaran suhu pada titk tertentu dari objek penelitian. Terdapat beberapa keterangan yang diperoleh dari hasil simulasi yang telah dilakukan pada Fin Pendingin Sisi Utara – Barat (Bagian Dalam) GT 5 yaitu Max Temperature, Ar1 Max. Temperature, dan Sp1 Temperature. Max Temperature merupakan

suhu maksimal pada objek penelitian yang terdapat pada bagian dalam kotak hijau, Ar1 merupakan titik spot utama yang paling diamati untuk mengetahui besaran suhu pada tiap posisi dibagian dalam kotak hijau.

Adapun cara kerja *software* itu sendiri adalah titik spot Ar1 akan menentukan suhu tertinggi disembarang titik pada bagian dalam kotak hijau berdasarkan gradasi warna yang ada dan besaran suhu tersebut secara otomatis akan tertera dalam bentuk tabel, ketika titik spot Ar1 berpindah posisi dan masih didalam kotak hijau maka suhu pada tabel untuk Ar1 secara otomatis akan ikut berubah. Selain itu, dengan proses simulasi yang dilakukan dapat mengubah posisi kotak hijau yang digunakan sebagai acuan untuk mengetahui besaran suhu Max Temperature, Ar1 Max. Temperature. Berdasarkan hasil simulasi yang telah dilakukan oleh pihak PT PJB Muara Karang menunjukkan Fin Pendingin Sisi Utara – Barat (Bagian Dalam) GT 5 dalam keadaan normal hal tersebut berdasarkan suhu yang ditunjukkan oleh Ar1 dan Max Temperature. Adapun besaran suhu yang diperoleh dari hasil simulasi, tertera dalam tabel 4.14 dibawah ini:

#### **Tabel 4.14 Suhu Fin Pendingin Sisi Utara – Barat (Bagian Dalam) GT 5**

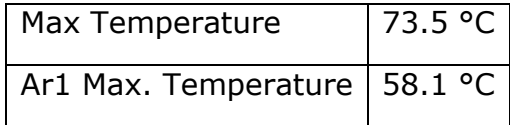

Dengan besaran suhu yang tertera dalam tabel 4.14, dapat diketahui bahwa suhu pada Fin Pendingin Sisi Utara – Barat (Bagian Dalam) GT 5 berada dibawah batas maksimal suhu yang ditentukan oleh pihak PT PJB Muara Karang dimana batas maksimal suhu tersebut sebesar 80  $^{\circ}$ C. Kemudian hasil pengujian citra *thermography* yang ada digunakan sebagai bahan simulasi menggunakan Visual Basic, dimana hasil simulasi yang telah dilakukan menggunakan Visual Basic tertera pada gambar 4.27 berikut ini:

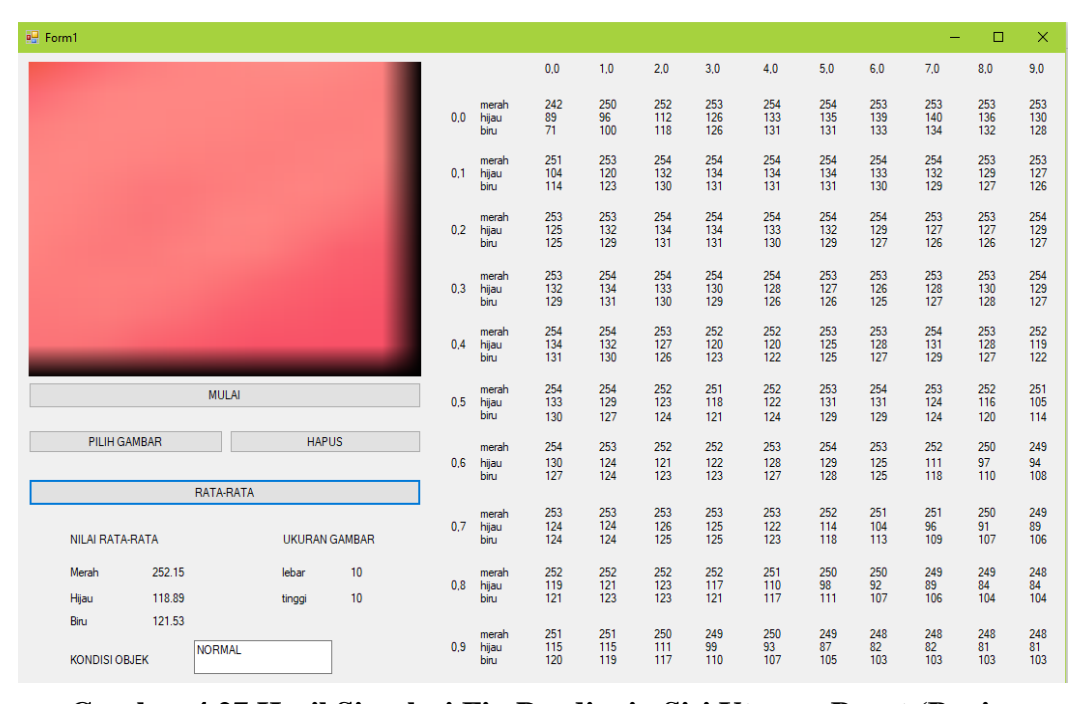

**Gambar 4.27 Hasil Simulasi Fin Pendingin Sisi Utara – Barat (Bagian Dalam) GT 5** 

Berdasarkan gambar 4.27 tentang hasil simulasi menunjukkan berupa kondisi Fin Pendingin Sisi Utara – Barat (Bagian Dalam) GT 5 dalam keadaan normal, hasil tersebut berdasarkan nilai rata-rata RGB yang diperoleh pada tiap *pixel* dari gambar berukuran 10x10 *pixel.* Gambar berukuran 10x10 *pixel* yang digunakan untuk proses simulasi didapat dengan cara menentukan terlebih dahulu titik mana yang ingin diketahui nilai RGBnya, setelah titik pengujian diketahui maka pada titik tersebut diubah menjadi gambar berukuran 10x10 *pixel,* selanjutnya gambar tersebut disimulasikan menggunakan Visual Basic.

Berdasarkan simulasi yang telah dilakukan, diperoleh hasil berupa nilai rata-rata dari gambar pengujian citra *thermography* berukuran 10x10 *pixel* dimana untuk warna merah sebesar 252.12, warna hijau sebesar 118.89, dan warna biru sebesar 121.53 dengan begitu hasil simulasi menunjukkan kondisi objek dalam keadaan normal. Kondisi normal pada objek pengujian didapat karena pada program simulasi ini telah ditentukan batasan minimal dan maksimal yang dijadikan sebagai dasar untuk menentukan apakah kondisi objek simulasi dalam keadaan

normal atau tidak normal. Kondisi objek termasuk dalam keadaan normal ketika memiliki nilai rata-rata ketiga warna RGB atau dua dari ketiga warna RGB < 250, jika nilai rata-rata ketiga warna RGB atau dua dari ketiga warna RGB yang didapat sebesar > 250 maka kondisi dari objek simulasi dalam kategori tidak normal.

## C. Fin Pendingin Sisi Utara – Timur (Bagian Dalam)

Pada proses awal pengujian *thermography* yang telah dilakukan pada Fin Pendingin Sisi Utara – Timur (Bagian Dalam) transformator generator 5 diperoleh hasil berupa dua buah gambar dimana gambar tersebut adalah tampilan gambar nyata dari objek pengujian dan tampilan gambar gradasi warna hasil pengujian *thermography* seperti yang tertera pada gambar 4.28 berikut ini:

**Date & Time:** 29/09/2017 8:09:57

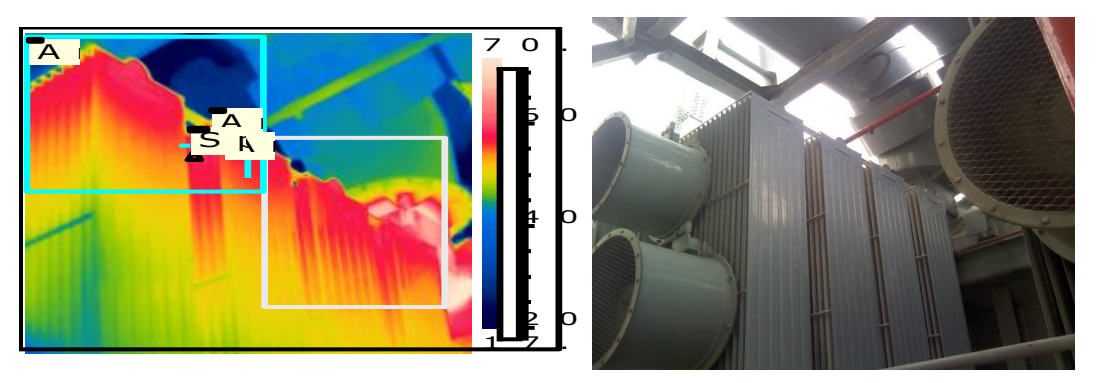

## **Gambar 4.28 Fin Pendingin Sisi Utara – Timur (Bagian Dalam) GT 5**

Setelah memperoleh gambar hasil pengujian *thermography* seperti yang tertera pada gambar 4.28, selanjutnya gambar tersebut harus melalui proses simulasi menggunakan *software* yang terdapat pada PT PJB Muara Karang untuk mengetahui berapa besaran suhu pada titk tertentu dari objek penelitian. Terdapat beberapa keterangan yang diperoleh dari hasil simulasi yang telah dilakukan pada Fin Pendingin Sisi Utara – Timur (Bagian Dalam) GT 5 yaitu Max Temperature, Ar1 Max. Temperature, dan Sp1 Temperature. Max Temperature merupakan suhu maksimal pada objek penelitian yang terdapat pada bagian dalam kotak hijau, Ar1 merupakan titik spot utama yang paling diamati untuk mengetahui besaran suhu pada tiap posisi dibagian dalam kotak hijau.

Adapun cara kerja *software* itu sendiri adalah titik spot Ar1 akan menentukan suhu tertinggi disembarang titik pada bagian dalam kotak hijau berdasarkan gradasi warna yang ada dan besaran suhu tersebut secara otomatis akan tertera dalam bentuk tabel, ketika titik spot Ar1 berpindah posisi dan masih didalam kotak hijau maka suhu pada tabel untuk Ar1 secara otomatis akan ikut berubah. Selain itu, dengan proses simulasi yang dilakukan dapat mengubah posisi kotak hijau yang digunakan sebagai acuan untuk mengetahui besaran suhu Max Temperature, Ar1 Max. Temperature. Berdasarkan hasil simulasi yang telah dilakukan oleh pihak PT PJB Muara Karang menunjukkan Fin Pendingin Sisi Utara – Timur (Bagian Dalam) GT 5 dalam keadaan normal hal tersebut berdasarkan suhu yang ditunjukkan oleh Ar1 dan Max Temperature. Adapun besaran suhu yang diperoleh dari hasil simulasi, tertera dalam tabel 4.15 dibawah ini:

**Tabel 4.15 Suhu Fin Pendingin Sisi Utara – Timur (Bagian Dalam) GT 5**

| Max Temperature                | 80.6 °C |
|--------------------------------|---------|
| Ar1 Max. Temperature   57.3 °C |         |

Dengan besaran suhu yang tertera dalam tabel 4.15, dapat diketahui bahwa suhu pada Fin Pendingin Sisi Utara – Timur (Bagian Dalam) GT 5 berada dibawah batas maksimal suhu yang ditentukan oleh pihak PT PJB Muara Karang dimana batas maksimal suhu tersebut sebesar 80 °C. Kemudian hasil pengujian citra *thermography* yang ada digunakan sebagai bahan simulasi menggunakan Visual Basic, dimana hasil simulasi yang telah dilakukan menggunakan Visual Basic tertera pada gambar 4.29 berikut ini:

| <b>P</b> Form1                                  |     |                        |                 |                 |                 |                              |                        |                 |                 |                 | $\Box$                       | $\times$        |
|-------------------------------------------------|-----|------------------------|-----------------|-----------------|-----------------|------------------------------|------------------------|-----------------|-----------------|-----------------|------------------------------|-----------------|
|                                                 |     |                        | 0,0             | 1,0             | 2,0             | 3,0                          | 4,0                    | 5,0             | 6,0             | 7.0             | 8.0                          | 9,0             |
|                                                 | 0.0 | merah<br>hijau<br>biru | 247<br>49<br>92 | 248<br>53<br>94 | 246<br>42<br>88 | 247<br>25<br>77              | 247<br>28<br>80        | 246<br>36<br>84 | 246<br>45<br>90 | 247<br>46<br>90 | 247<br>39<br>79              | 252<br>50<br>58 |
|                                                 | 0.1 | merah<br>hijau<br>biru | 247<br>46<br>90 | 247<br>49<br>92 | 246<br>42<br>88 | 247<br>$\frac{25}{77}$       | 247<br>27<br>78        | 246<br>34<br>83 | 246<br>44<br>89 | 246<br>43<br>89 | 247<br>39<br>$\overline{79}$ | 252<br>51<br>58 |
|                                                 | 0.2 | merah<br>hijau<br>biru | 246<br>42<br>88 | 246<br>46<br>90 | 246<br>41<br>87 | 247<br>25<br>77              | 247<br>26<br>78        | 247<br>31<br>82 | 246<br>42<br>88 | 246<br>43<br>89 | 247<br>39<br>79              | 252<br>52<br>57 |
|                                                 | 0.3 | merah<br>hijau<br>biru | 246<br>41<br>87 | 246<br>45<br>90 | 246<br>41<br>87 | 247<br>25<br>$\overline{77}$ | 247<br>25<br>77        | 247<br>29<br>80 | 246<br>40<br>87 | 246<br>43<br>89 | 247<br>38<br>80              | 251<br>50<br>58 |
|                                                 | 0.4 | merah<br>hijau<br>biru | 246<br>37<br>85 | 246<br>44<br>89 | 246<br>40<br>87 | 247<br>25<br>76              | 247<br>25<br>75        | 247<br>27<br>78 | 246<br>36<br>85 | 246<br>40<br>87 | 247<br>35<br>80              | 251<br>45<br>60 |
| <b>MULAI</b>                                    | 0,5 | merah<br>hijau<br>biru | 247<br>32<br>82 | 246<br>41<br>87 | 246<br>37<br>85 | 248<br>24<br>74              | 248<br>24<br>72        | 247<br>25<br>75 | 247<br>29<br>81 | 246<br>37<br>85 | 247<br>34<br>79              | 251<br>45<br>61 |
| <b>HAPUS</b><br><b>PILIH GAMBAR</b>             | 0.6 | merah<br>hijau<br>biru | 247<br>30<br>80 | 246<br>38<br>85 | 246<br>35<br>82 | 248<br>24<br>73              | 248<br>$\frac{24}{72}$ | 248<br>25<br>74 | 247<br>28<br>80 | 246<br>34<br>83 | 247<br>32<br>78              | 251<br>45<br>61 |
| RATA-RATA                                       |     | merah                  | 247             | 246             | 246             | 248                          | 248                    | 248             | 247             | 247             | 248                          | 251             |
| NILAI RATA-RATA<br><b>UKURAN GAMBAR</b>         | 0.7 | hijau<br>biru          | 27<br>78        | 34<br>83        | 35<br>82        | 24<br>71                     | $\frac{25}{70}$        | $\frac{25}{72}$ | $\frac{26}{79}$ | 27<br>80        | 27<br>76                     | $\frac{45}{60}$ |
| 247.31<br>10<br>Merah<br>lebar                  | 0.8 | merah<br>hijau         | 248<br>26       | 246<br>31       | 247<br>31       | 248<br>24                    | 249<br>26              | 248<br>26       | 247<br>25       | 247<br>26       | 247<br>26                    | 250<br>44       |
| 34.25<br>10<br>Hijau<br>tinggi<br>78.41<br>Biru |     | biru                   | 76              | 82              | 80              | 70                           | 67                     | 69              | 76              | 79              | 76                           | 61              |
| NORMAL<br><b>KONDISI OBJEK</b>                  | 0.9 | merah<br>hijau<br>biru | 248<br>25<br>74 | 247<br>26<br>78 | 247<br>25<br>77 | 248<br>24<br>70              | 249<br>26<br>66        | 249<br>26<br>68 | 247<br>25<br>74 | 247<br>25<br>77 | 247<br>26<br>75              | 250<br>43<br>62 |

**Gambar 4.29 Hasil Simulasi Fin Pendingin Sisi Utara – Timur (Bagian Dalam) GT 5** 

Berdasarkan gambar 4.29 tentang hasil simulasi menunjukkan berupa kondisi Fin Pendingin Sisi Utara – Timur (Bagian Dalam) GT 5 dalam keadaan normal, hasil tersebut berdasarkan nilai rata-rata RGB yang diperoleh pada tiap *pixel* dari gambar berukuran 10x10 *pixel.* Gambar berukuran 10x10 *pixel* yang digunakan untuk proses simulasi didapat dengan cara menentukan terlebih dahulu titik mana yang ingin diketahui nilai RGBnya, setelah titik pengujian diketahui maka pada titik tersebut diubah menjadi gambar berukuran 10x10 *pixel,* selanjutnya gambar tersebut disimulasikan menggunakan Visual Basic.

Berdasarkan simulasi yang telah dilakukan, diperoleh hasil berupa nilai rata-rata dari gambar pengujian citra *thermography* berukuran 10x10 *pixel* dimana untuk warna merah sebesar 247.31, warna hijau sebesar 34.25, dan warna biru sebesar 78.41 dengan begitu hasil simulasi menunjukkan kondisi objek dalam keadaan normal. Kondisi normal pada objek pengujian didapat karena pada program simulasi ini telah

ditentukan batasan minimal dan maksimal yang dijadikan sebagai dasar untuk menentukan apakah kondisi objek simulasi dalam keadaan normal atau tidak normal. Kondisi objek termasuk dalam keadaan normal ketika memiliki nilai rata-rata ketiga warna RGB atau dua dari ketiga warna RGB < 250, jika nilai rata-rata ketiga warna RGB atau dua dari ketiga warna RGB yang didapat sebesar > 250 maka kondisi dari objek simulasi dalam kategori tidak normal.

D. Konservator

Pada proses awal pengujian *thermography* yang telah dilakukan pada Konservator transformator generator 5 diperoleh hasil berupa dua buah gambar dimana gambar tersebut adalah tampilan gambar nyata dari objek pengujian dan tampilan gambar gradasi warna hasil pengujian *thermography* seperti yang tertera pada gambar 4.30 berikut ini:

**Date & Time:** 29/09/2017 8:12:29

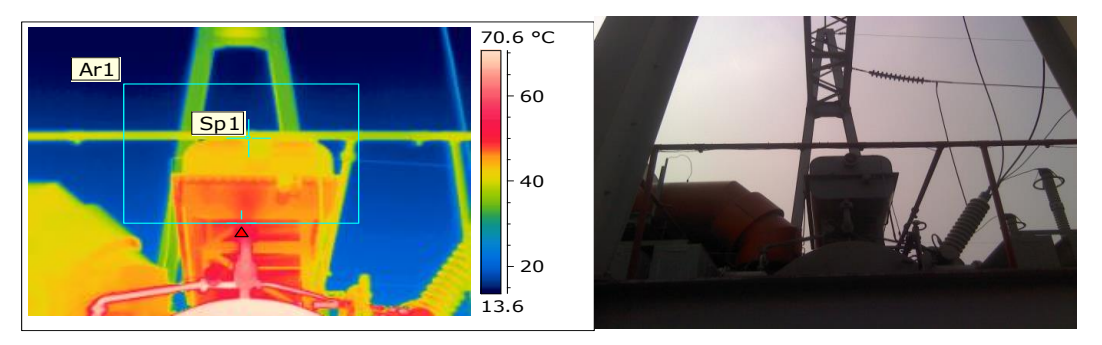

**Gambar 4.30 Konservator GT 5** 

Setelah memperoleh gambar hasil pengujian *thermography* seperti yang tertera pada gambar 4.30, selanjutnya gambar tersebut harus melalui proses simulasi menggunakan *software* yang terdapat pada PT PJB Muara Karang untuk mengetahui berapa besaran suhu pada titk tertentu dari objek penelitian. Terdapat beberapa keterangan yang diperoleh dari hasil simulasi yang telah dilakukan pada Konservator GT 5 yaitu Max Temperature, Ar1 Max. Temperature, dan Sp1 Temperature. Max Temperature merupakan suhu maksimal pada objek penelitian yang terdapat pada bagian dalam kotak hijau, Ar1 merupakan

titik spot utama yang paling diamati untuk mengetahui besaran suhu pada tiap posisi dibagian dalam kotak hijau.

Adapun cara kerja *software* itu sendiri adalah titik spot Ar1 akan menentukan suhu tertinggi disembarang titik pada bagian dalam kotak hijau berdasarkan gradasi warna yang ada dan besaran suhu tersebut secara otomatis akan tertera dalam bentuk tabel, ketika titik spot Ar1 berpindah posisi dan masih didalam kotak hijau maka suhu pada tabel untuk Ar1 secara otomatis akan ikut berubah. Selain itu, dengan proses simulasi yang dilakukan dapat mengubah posisi kotak hijau yang digunakan sebagai acuan untuk mengetahui besaran suhu Max Temperature, Ar1 Max. Temperature. Berdasarkan hasil simulasi yang telah dilakukan oleh pihak PT PJB Muara Karang menunjukkan Konservator GT 5 dalam keadaan normal hal tersebut berdasarkan suhu yang ditunjukkan oleh Ar1 dan Max Temperature. Adapun besaran suhu yang diperoleh dari hasil simulasi, tertera dalam tabel 4.16 dibawah ini:

**Tabel 4.16 Suhu Konservator GT 5**

| Max Temperature                  | 71.1 °C |
|----------------------------------|---------|
| Ar1 Max. Temperature $ 51.1 °C $ |         |

Dengan besaran suhu yang tertera dalam tabel 4.16, dapat diketahui bahwa suhu pada Konservator GT 5 berada dibawah batas maksimal suhu yang ditentukan oleh pihak PT PJB Muara Karang dimana batas maksimal suhu tersebut sebesar 80 °C. Kemudian hasil pengujian citra *thermography* yang ada digunakan sebagai bahan simulasi menggunakan Visual Basic, dimana hasil simulasi yang telah dilakukan menggunakan Visual Basic tertera pada gambar 4.31 berikut ini:

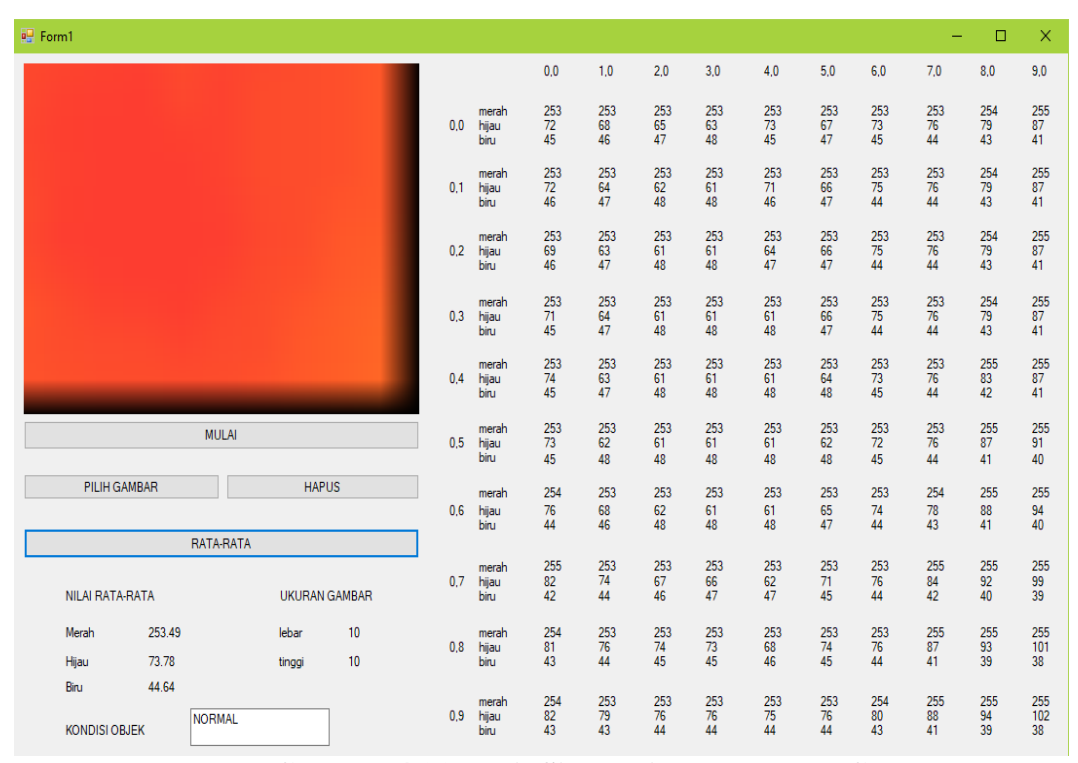

**Gambar 4.31 Hasil Simulasi Konservator GT 5** 

Berdasarkan gambar 4.31 tentang hasil simulasi menunjukkan berupa kondisi Konservator GT 5 dalam keadaan normal, hasil tersebut berdasarkan nilai rata-rata RGB yang diperoleh pada tiap *pixel* dari gambar berukuran 10x10 *pixel.* Gambar berukuran 10x10 *pixel* yang digunakan untuk proses simulasi didapat dengan cara menentukan terlebih dahulu titik mana yang ingin diketahui nilai RGBnya, setelah titik pengujian diketahui maka pada titik tersebut diubah menjadi gambar berukuran 10x10 *pixel,* selanjutnya gambar tersebut disimulasikan menggunakan Visual Basic.

Berdasarkan simulasi yang telah dilakukan, diperoleh hasil berupa nilai rata-rata dari gambar pengujian citra *thermography* berukuran 10x10 *pixel* dimana untuk warna merah sebesar 253.49, warna hijau sebesar 73.78, dan warna biru sebesar 44.64 dengan begitu hasil simulasi menunjukkan kondisi objek dalam keadaan normal. Kondisi normal pada objek pengujian didapat karena pada program simulasi ini telah ditentukan batasan minimal dan maksimal yang dijadikan sebagai dasar

untuk menentukan apakah kondisi objek simulasi dalam keadaan normal atau tidak normal. Kondisi objek termasuk dalam keadaan normal ketika memiliki nilai rata-rata ketiga warna RGB atau dua dari ketiga warna RGB < 250, jika nilai rata-rata ketiga warna RGB atau dua dari ketiga warna RGB yang didapat sebesar > 250 maka kondisi dari objek simulasi dalam kategori tidak normal.